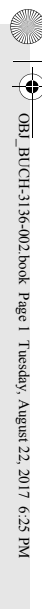

 $\frac{\textstyle\Phi}{\textstyle\bigcirc}$ 

 $\oint$ 

 $\downarrow$ 

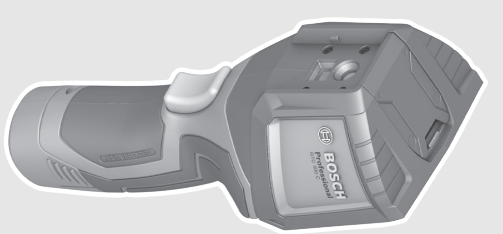

# GTC 400 C Professional **GTC 400 C**

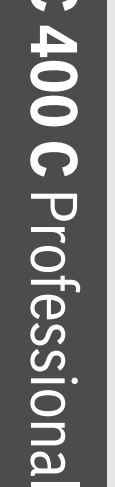

 $\phi$ 

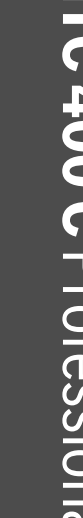

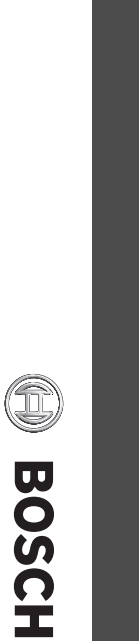

Notice originale Manual original Manual original

Istruzioni originali

**nl**

**da sv**

**fi el**

**tr** Orijinal iş

 $\frac{1}{\Phi}$ 

Alkuperäiset ohjeet Πρωτότυπο

οδηγιών χρήσης

letme talimatı

Original brugsanvisning Bruksanvisning i original no Original driftsinstruks<br>fi Alkuperäiset ohjeet Original driftsinstruks

Bruksanvisning i original

Oorspronkelijke gebruiksaanwijzing

Oorspronkelijke gebruiksaanwijzing

듲

Оригінальна

експлуатації

£

Пайдалану

түпнұсқасы

наруазини нтаци

**ro**

**bg mk**

Оригинална

Оригинално

упатство за работа

инструкция

Instrucţiuni originale

нұсқаулығының

**fa ar** الأصلية

ا<br>هل راهنمائ

دفتزچه

K

 $\bigcirc$ 

 $\begin{array}{c}\n\Leftrightarrow \\
\Leftrightarrow \\
\end{array}$ 

التشغيل

تعليمات

інструкція з

- Original instructions
- 
- 
- 
- 
- 
- 
- 
- 
- 
- 
- 
- 
- 
- 
- 
- 
- 
- 
- 
- 
- 
- 
- 
- 
- 
- 
- 
- 
- 
- 
- 
- 
- 
- 
- 
- Originalbetriebsanleitung

**pl cs**

곧

**sk** Pôvodný

návod na pou

**hu** Eredeti használati utasítás Eredeti használati utasítás **ru** Оригинальное руководство Оригинальное

руководство

 $\overline{\phantom{a}}$ 

Originali instrukcija ko A<del>S</del> 설명서 원본 사용 설명서 원본

ģinālvalodā

Algupärane kasutusjuhend Originalne upute za rad Originalno uputstvo za rad

по эксплуатации эксплуатации

žitie

**sr sl hr et lv**

vodní návod k pou

žívání

Instrukcja oryginalna

Originalno uputstvo za rad Izvirna navodila Originalne upute za rad Algupärane kasutusjuhend Instrukcijas ori

- 
- 
- 
- 
- 
- 
- **de en fr es pt it**
- 
- 
- 
- 
- 
- -
- 
- 
- 
- 
- -
- 
- 
- 
- 
- 
- 
- 
- 
- -
	-
- -
- -
- 
- 160992A3RD
- 160992A 3RD (2017.08) T/322 www.bosch-pt.com **1 609 92A 3RD www.bosch-pt.com** (2017.08) T / 322
	- **GERMANY** GERMANY

€

Robert Bosch Power Tools GmbH<br>70538 Stuttgart 70538 Stuttgart **Robert Bosch Power Tools GmbH**

**OBJ\_BUCH-3136-002.book** Page 2 Tuesday, August 22, 2017 6:26 PM

 $\overline{2}$ 

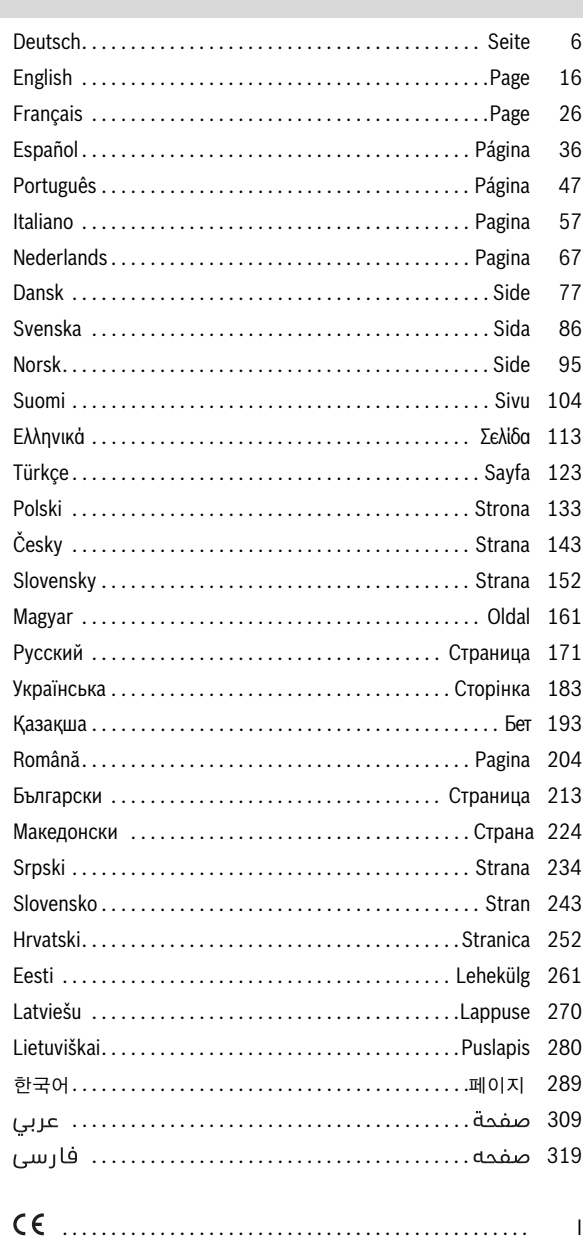

160992A3RD | (22.8.17)

 $\bigcirc$ 

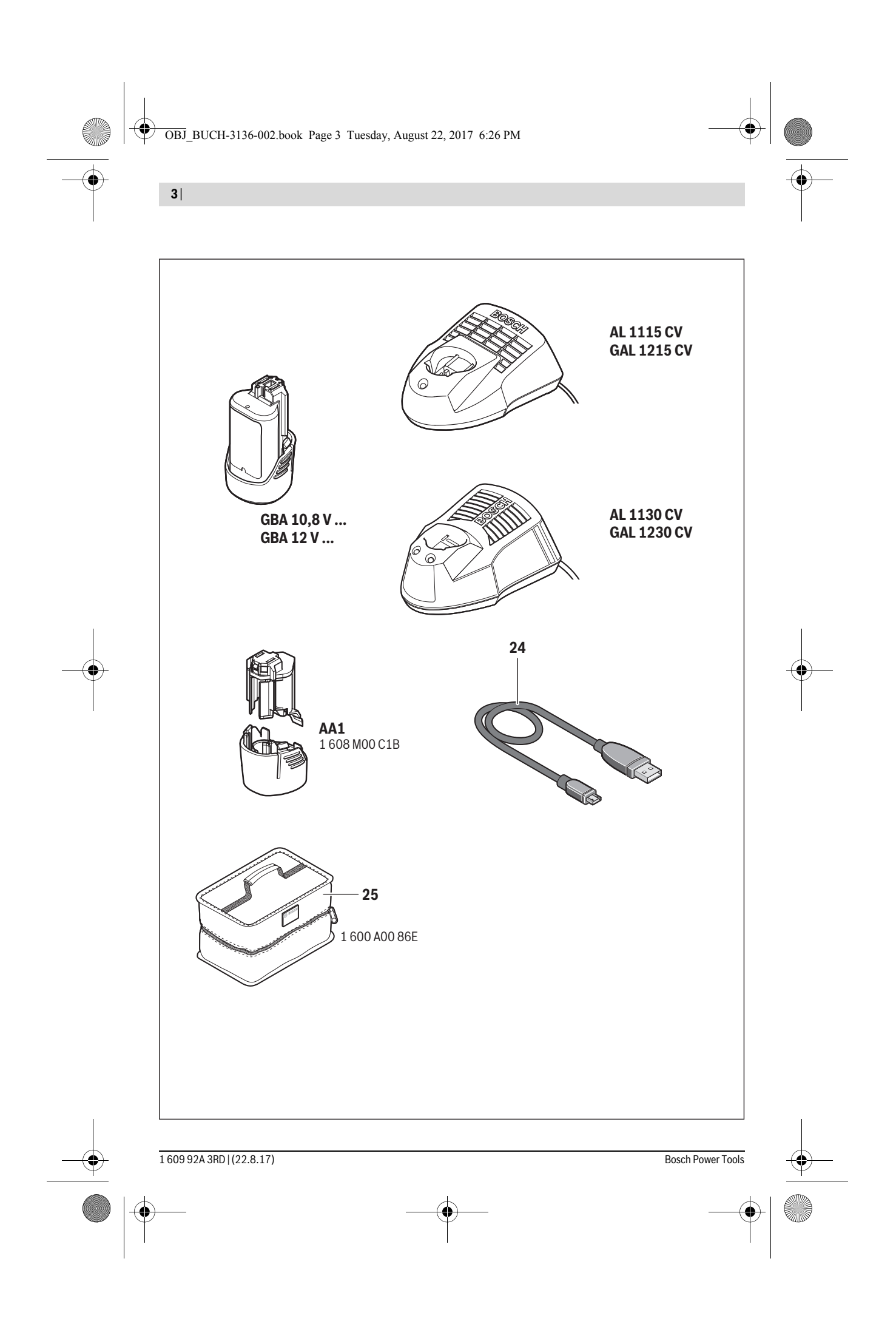

![](_page_3_Figure_0.jpeg)

![](_page_3_Figure_1.jpeg)

**SUPPORT** 

![](_page_3_Figure_2.jpeg)

OBJ\_BUCH-3136-002.book Page 5 Tuesday, August 22, 2017 6:26 PM

|

**September 200** 

![](_page_4_Figure_1.jpeg)

 

**6** | Deutsch

# **Deutsch**

# **Sicherheitshinweise**

![](_page_5_Picture_4.jpeg)

**Sämtliche Anweisungen sind zu lesen und zu beachten.** Wenn das Messwerkzeug nicht entsprechend den vorliegenden Anweisungen verwendet wird, können die integrierten Schutzvorkehrungen im Messwerkzeug beeinträchtigt werden. BEWAHREN SIE DIESE ANWEISUNGEN GUT AUF.

- **Lassen Sie das Messwerkzeug von qualifiziertem Fachpersonal und nur mit Original-Ersatzteilen reparieren.**  Damit wird sichergestellt, dass die Sicherheit des Messwerkzeuges erhalten bleibt.
- **Arbeiten Sie mit dem Messwerkzeug nicht in explosionsgefährdeter Umgebung, in der sich brennbare Flüssigkeiten, Gase oder Stäube befinden.** Im Messwerkzeug können Funken erzeugt werden, die den Staub oder die Dämpfe entzünden.
- **Nehmen Sie den Akku bzw. die Batterien vor allen Arbeiten am Messwerkzeug (z.B. Montage, Wartung etc.) sowie bei dessen Transport und Aufbewahrung aus dem Messwerkzeug.**
- **Öffnen Sie den Akku nicht.** Es besteht die Gefahr eines Kurzschlusses.

![](_page_5_Figure_10.jpeg)

**Schützen Sie den Akku vor Hitze, z.B. auch vor dauernder Sonneneinstrahlung, Feuer, Wasser und Feuchtigkeit.** Es besteht Explosionsgefahr.

- **Halten Sie den nicht benutzten Akku fern von Büroklammern, Münzen, Schlüsseln, Nägeln, Schrauben oder anderen kleinen Metallgegenständen, die eine Überbrückung der Kontakte verursachen könnten.**  Ein Kurzschluss zwischen den Akkukontakten kann Verbrennungen oder Feuer zur Folge haben.
- **Bei falscher Anwendung kann Flüssigkeit aus dem Akku austreten. Vermeiden Sie den Kontakt damit. Bei zufälligem Kontakt mit Wasser abspülen. Wenn die Flüssigkeit in die Augen kommt, nehmen Sie zusätzlich ärztliche Hilfe in Anspruch.** Austretende Akkuflüssigkeit kann zu Hautreizungen oder Verbrennungen führen.
- **Bei Beschädigung und unsachgemäßem Gebrauch des Akkus können Dämpfe austreten. Führen Sie Frischluft zu und suchen Sie bei Beschwerden einen Arzt auf.** Die Dämpfe können die Atemwege reizen.
- **Laden Sie die Akkus nur mit Ladegeräten auf, die vom Hersteller empfohlen werden.** Durch ein Ladegerät, das für eine bestimmte Art von Akkus geeignet ist, besteht Brandgefahr, wenn es mit anderen Akkus verwendet wird.
- **Verwenden Sie den Akku nur in Verbindung mit Ihrem Bosch-Messwerkzeug.** Nur so wird der Akku vor gefährlicher Überlastung geschützt.
- **Durch spitze Gegenstände wie z.B. Nagel oder Schraubenzieher oder durch äußere Krafteinwirkung kann der Akku beschädigt werden.** Es kann zu einem internen Kurzschluss kommen und der Akku brennen, rauchen, explodieren oder überhitzen.
- **Der Batterieadapter ist ausschließlich zum Gebrauch in dafür vorgesehenen Bosch-Messwerkzeugen bestimmt und darf nicht mit Elektrowerkzeugen verwendet werden.**
- **Nehmen Sie die Batterien aus dem Messwerkzeug, wenn Sie es längere Zeit nicht benutzen.** Die Batterien können bei längerer Lagerung korrodieren und sich selbst entladen.
- **Schützen Sie das Messwerkzeug, besonders den Bereich der Kamera und Infrarotlinse, vor Feuchtigkeit und Schnee.** Die Empfangslinse könnte beschlagen und Messergebnisse verfälschen. Falsche Geräteeinstellungen sowie weitere atmosphärische Einflussfaktoren können zu falschen Messungen führen. Objekte könnten heißer oder kälter dargestellt werden, was möglicherweise zu einer Gefahr bei Berührung führen kann.
- **Hohe Temperaturunterschiede in einem Wärmebild können dazu führen, dass selbst hohe Temperaturen in einer Farbe dargestellt werden, die mit Niedrigtemperaturen assoziiert werden.** Ein Kontakt mit solch einer Fläche kann zu Verbrennungen führen!
- **Korrekte Temperaturmessungen sind nur möglich, wenn der eingestellte Emissionsgrad und der Emissionsgrad des Objekts übereinstimmen.** Objekte könnten in Temperatur und/oder Farbe heißer oder kälter dargestellt werden, was möglicherweise zu einer Gefahr bei Berührung führen kann.
- **Vorsicht! Bei der Verwendung des Messwerkzeugs mit** *Bluetooth*® **kann eine Störung anderer Geräte und Anlagen, Flugzeuge und medizinischer Geräte (z.B. Herzschrittmacher, Hörgeräte) auftreten. Ebenfalls kann eine Schädigung von Menschen und Tieren in unmittelbarer Umgebung nicht ganz ausgeschlossen werden. Verwenden Sie das Messwerkzeug mit** *Bluetooth*® **nicht in der Nähe von medizinischen Geräten, Tankstellen, chemischen Anlagen, Gebieten mit Explosionsgefahr und in Sprenggebieten. Verwenden Sie das Messwerkzeug mit** *Bluetooth*® **nicht in Flugzeugen. Vermeiden Sie den Betrieb über einen längeren Zeitraum in direkter Körpernähe.**
- **Das Messwerkzeug ist mit einer Funkschnittstelle ausgestattet. Lokale Betriebseinschränkungen, z.B. in Flugzeugen oder Krankenhäusern, sind zu beachten.**

# **Produkt- und Leistungsbeschreibung**

Bitte klappen Sie die Ausklappseite mit der Darstellung des Messwerkzeugs auf, und lassen Sie diese Seite aufgeklappt, während Sie die Betriebsanleitung lesen.

**Die** *Bluetooth*®**-Wortmarke wie auch die Bildzeichen (Logos) sind eingetragene Warenzeichen und Eigentum der Bluetooth SIG, Inc. Jegliche Verwendung dieser Wortmarke/Bildzeichen durch die Robert Bosch Power Tools GmbH erfolgt unter Lizenz.**

 $\overline{OBJ}$  BUCH-3136-002.book Page 7 Tuesday, August 22, 2017 6:26 PM

# **Bestimmungsgemäßer Gebrauch**

Diese Wärmebildkamera ist bestimmt zur berührungslosen Messung von Oberflächentemperaturen.

Das angezeigte Wärmebild zeigt die Temperaturverteilung des erfassten Bereiches der Infrarotlinse an und ermöglicht es dadurch, Temperaturabweichungen farblich differenziert darzustellen.

So können bei fachgerechter Anwendung Flächen und Objekte berührungslos auf Temperaturunterschiede bzw. -auffälligkeiten untersucht werden, um Bauteile und/oder etwaige Schwachstellen sichtbar zu machen, u.a.:

– Wärmedämmungen und Isolierungen

- (z.B. Auffinden von Wärmebrücken)
- Aktive Heiz- und Warmwasserleitungen
- (z.B. Fußbodenheizung) in Böden und Wänden
- Überhitzte elektrische Bauteile, wie z.B. Sicherungen oder Klemmen
- Maschinenteile (z.B. Überhitzung durch defekte Kugellager)

Das Messwerkzeug darf nicht zur Temperaturmessung bei Personen sowie Tieren oder für andere medizinische Zwecke verwendet werden.

Das Messwerkzeug ist nicht geeignet zur Oberflächentemperaturmessung von Gasen oder Flüssigkeiten.

# **Abgebildete Komponenten**

Die Nummerierung der abgebildeten Komponenten bezieht sich auf die Darstellung des Messwerkzeugs auf der Grafikseite.

- **1** Schutzkappe für visuelle Kamera und Infrarotsensor
- **2** Seriennummer
- **3** Abdeckung Micro-USB-Buchse
- **4** Micro-USB-Buchse
- **5** Pfeiltaste auf
- **6** Taste Messfunktionen "Func"
- **7** Wechsel Temperaturskala automatisch-fixiert / Funktionstaste rechts
- **8** Pfeiltaste rechts
- **9** Ein-Aus-Taste
- **10** Pfeiltaste ab
- **11** Taste Speichern
- **12** Pfeiltaste links
- 13 Taste Galerie/Funktionstaste links
- **14** Display
- **15** Visuelle Kamera
- **16** Infrarot-Sensorbereich
- **17** Taste Messung einfrieren/weitermessen
- **18** Akkuschacht
- **19** Entriegelungstaste Akku/Batterieadapter
- **20** Verschlusskappe Batterieadapter\*
- **21** Hülle Batterieadapter\*
- **22** Aussparung Hülle
- **23** Akku\*
- **24** Micro-USB-Kabel
- **25** Schutztasche\*

**\* Abgebildetes oder beschriebenes Zubehör gehört nicht zum Standard-Lieferumfang.**

# **Anzeigenelemente**

- **a** Datum/Uhrzeit
- **b** Messfunktion
- **c** Anzeige Emissionsgrad
- **d** Anzeige *Bluetooth*®-Verbindung
- **e** Anzeige WiFi ein-/ausgeschaltet
- **f** Anzeige Ladezustand
- **g** Anzeige maximale Oberflächentemperatur im Messbereich
- **h** Skala
- **i** Anzeige minimale Oberflächentemperatur im Messbereich
- **j** Symbol Skalenarretierung
- **k** Anzeige Heißpunkt (exemplarisch)
- **l** Fadenkreuz mit Temperaturanzeige
- **m** Anzeige Kaltpunkt (exemplarisch)
- **n** Galeriesymbol

# **Technische Daten**

![](_page_6_Picture_445.jpeg)

Zur eindeutigen Identifizierung Ihres Messwerkzeugs dient die Seriennummer **2** auf dem Typenschild.

1) bei einer Umgebungstemperatur von 20–23 °C und einem Emissionsgrad von >0,999, Messabstand: 0,3 m, Betriebszeit: >5 min

2) eingeschränkte Leistung bei Temperaturen <0 °C

Technische Daten ermittelt mit Akku aus Lieferumfang.

Bosch Power Tools 1 609 92A 3RD | (22.8.17)

Deutsch | **7**

OBJ\_BUCH-3136-002.book Page 8 Tuesday, August 22, 2017 6:26 PM

![](_page_7_Picture_245.jpeg)

Zur eindeutigen Identifizierung Ihres Messwerkzeugs dient die Seriennummer **2** auf dem Typenschild.

1) bei einer Umgebungstemperatur von 20–23 °C und einem Emissionsgrad von >0,999, Messabstand: 0,3 m, Betriebszeit: >5 min

2) eingeschränkte Leistung bei Temperaturen <0 °C

Technische Daten ermittelt mit Akku aus Lieferumfang.

# **Montage**

# **Energieversorgung**

Das Messwerkzeug kann entweder mit handelsüblichen Batterien (AA-Batterien Typ LR6 oder vergleichbar) oder mit einem Bosch Li-Ionen-Akku betrieben werden.

#### **Betrieb mit Batterieadapter (herausnehmbar) (siehe Bild A)**

Die Batterien werden in den Batterieadapter eingesetzt.

 **Der Batterieadapter ist ausschließlich zum Gebrauch in dafür vorgesehenen Bosch-Messwerkzeugen bestimmt und darf nicht mit Elektrowerkzeugen verwendet werden.** 

Zum **Einsetzen** der Batterien schieben Sie die Hülle des Batterieadapters **21** in den Akkuschacht **18**. Legen Sie die Batterien entsprechend der Abbildung auf der Verschlusskappe **20** in die Hülle ein. Schieben Sie die Verschlusskappe über die Hülle, bis diese spürbar einrastet und bündig am Griff des Messwerkzeugs anliegt.

![](_page_8_Picture_8.jpeg)

Zum **Entnehmen** der Batterien drücken Sie die Entriegelungstasten **19** der Verschlusskappe **20** und ziehen die Verschlusskappe ab. Achten Sie dabei darauf, dass die Batterien nicht herausfallen. Halten Sie das Messwerkzeug dazu mit dem Akkuschacht **18** nach oben gerichtet. Entnehmen Sie

die Batterien. Um die innen liegende Hülle **21** aus dem Akkuschacht **18** zu entfernen, greifen Sie in die Aussparung der Hülle **22** und ziehen diese bei leichtem Druck auf die Seitenwand aus dem Messwerkzeug heraus (siehe Bild B).

**Hinweis:** Nutzen Sie zum Entnehmen des Akkus kein Werkzeug (z.B. einen Schraubendreher), da die Hülle sonst brechen könnte.

Ersetzen Sie immer alle Batterien gleichzeitig. Verwenden Sie nur Batterien eines Herstellers und mit gleicher Kapazität.

 **Nehmen Sie die Batterien aus dem Messwerkzeug, wenn Sie es längere Zeit nicht benutzen.** Die Batterien können bei längerer Lagerung korrodieren und sich selbst entladen.

# **Betrieb mit Akku (siehe Bild C)**

**Hinweis:** Der Gebrauch von nicht für Ihr Messwerkzeug geeigneten Akkus kann zu Fehlfunktionen oder zur Beschädigung des Messwerkzeugs führen.

**Hinweis:** Der Akku wird teilgeladen ausgeliefert. Um die volle Leistung des Akkus zu gewährleisten, laden Sie vor dem ersten Einsatz den Akku vollständig im Ladegerät auf.

 **Benutzen Sie nur die in den technischen Daten aufgeführten Ladegeräte.** Nur diese Ladegeräte sind auf den bei Ihrem Messwerkzeug verwendbaren Li-Ionen-Akku abgestimmt.

Der Li-Ionen-Akku kann jederzeit aufgeladen werden, ohne die Lebensdauer zu verkürzen. Eine Unterbrechung des Ladevorganges schädigt den Akku nicht.

 **Drücken Sie nach dem automatischen Abschalten des Messwerkzeuges nicht weiter auf die Ein-Aus-Taste.**  Der Akku kann beschädigt werden.

Zum **Einsetzen** des geladenen Akkus **23** schieben Sie diesen in den Akkuschacht **18**, bis er spürbar einrastet und bündig am Griff des Messwerkzeugs anliegt.

Zum **Entnehmen** des Akkus **23** drücken Sie die Entriegelungstasten **19** und ziehen den Akku aus dem Akkuschacht **18**. **Wenden Sie dabei keine Gewalt an.**

## **Ladezustandsanzeige**

Die Ladezustandsanzeige **f** im Display zeigt den Ladezustand der Batterien bzw. des Akkus **23** an.

![](_page_8_Picture_418.jpeg)

# **Betrieb**

- **Schützen Sie das Messwerkzeug vor Nässe und direkter Sonneneinstrahlung.**
- **Setzen Sie das Messwerkzeug keinen extremen Temperaturen oder Temperaturschwankungen aus.** Lassen Sie es z.B. nicht längere Zeit im Auto liegen. Lassen Sie das Messwerkzeug bei größeren Temperaturschwankungen erst austemperieren, bevor Sie es in Betrieb nehmen. Bei extremen Temperaturen oder Temperaturschwankungen kann die Präzision des Messwerkzeugs beeinträchtigt werden.
- **Achten Sie auf eine korrekte Akklimatisierung des Messwerkzeugs.** Bei starken Temperaturschwankungen oder sich stark ändernden Umgebungsbedingungen könnte die Messgenauigkeit des Messgeräts so lange beeinträchtigt sein, bis es wieder voll akklimatisiert ist.
- **Vermeiden Sie heftige Stöße oder Stürze des Messwerkzeuges.** Nach starken äußeren Einwirkungen und bei Auffälligkeiten in der Funktionalität sollten Sie das Messwerkzeug bei einer autorisierten Bosch-Kundendienststelle überprüfen lassen.

#### **Inbetriebnahme**

# **Ein-/Ausschalten**

Klappen Sie zum Messen die Schutzkappe **1** auf. **Achten Sie während der Arbeit darauf, dass der Infrarot-Messbereich nicht verschlossen oder verdeckt wird.**

Zum **Einschalten** des Messwerkzeugs drücken Sie die Ein-Aus-Taste **9**. Im Display **14** erscheint eine Startsequenz. Nach der Startsequenz beginnt das Messwerkzeug sofort mit der Messung und führt diese kontinuierlich bis zum Ausschalten fort. **Hinweis:** In den ersten Minuten kann es vorkommen, dass das Messwerkzeug sich öfters selbst abgleicht, da sich Sensor- und Umgebungstemperatur noch nicht angeglichen haben. Die erneute Kalibrierung ermöglicht eine präzise Messung. Während der Kalibrierung friert das Wärmebild kurz ein. Zum **Ausschalten** des Messwerkzeugs drücken Sie die Ein-Aus-Taste erneut. Das Messwerkzeug speichert alle Einstellungen und schaltet sich dann aus. Schließen Sie die Schutzkappe **1** zum sicheren Transport des Messwerkzeugs.

# **10** | Deutsch

Im Einstellungsmenü können Sie wählen, ob und nach welcher Zeit sich das Messwerkzeug automatisch ausschalten soll (siehe "Ausschaltzeit", Seite 12).

Befinden sich der Akku bzw. das Messwerkzeug außerhalb der in den Technischen Daten angegebenen Betriebstemperatur, dann schaltet sich das Messwerkzeug nach einer kurzen Warnung (siehe "Fehler – Ursachen und Abhilfe", Seite 13) automatisch ab. Lassen Sie das Messwerkzeug austemperieren und schalten Sie es dann wieder ein.

Um Energie zu sparen, schalten Sie das Messwerkzeug nur ein, wenn Sie es benutzen.

#### **Messvorbereitung**

## **Emissionsgrad für Oberflächen-Temperaturmessungen einstellen**

Der Emissionsgrad eines Objekts ist vom Material und von der Struktur seiner Oberfläche abhängig. Er gibt an, ob ein Objekt (im Vergleich mit anderen Objekten mit gleicher Temperatur) viel oder wenig Infrarot-Wärmestrahlung aussendet.

Zur Bestimmung der Oberflächentemperatur wird berührungslos die natürliche Infrarot-Wärmestrahlung gemessen, die das angezielte Objekt aussendet. Für korrekte Messungen muss der am Messwerkzeug eingestellte Emissionsgrad **bei jeder Messung** geprüft und gegebenenfalls an das Messobjekt angepasst werden.

Sie können einen der voreingestellten Emissionsgrade auswählen oder einen genauen Zahlenwert eingeben. Stellen Sie den gewünschten Emissionsgrad über das Menü **"Messung"** >**"Emissionsgrad"** ein (siehe Seite 12).

## **Korrekte Temperaturmessungen sind nur möglich, wenn der eingestellte Emissionsgrad und der Emissionsgrad des Objekts übereinstimmen.**

Farbunterschiede können auf unterschiedliche Temperaturen und/oder auf unterschiedliche Emissionsgrade zurückzuführen sein. Bei stark unterschiedlichen Emissionsgraden können die angezeigten Temperaturunterschiede deutlich von den realen abweichen.

Befinden sich mehrere Messobjekte aus unterschiedlichem Material bzw. unterschiedlicher Struktur im Messbereich, dann sind die angezeigten Temperaturwerte nur bei den zum eingestellten Emissionsgrad passenden Objekten verbindlich. Bei allen anderen Objekten (mit anderen Emissionsgraden) können die angezeigten Farbunterschiede als Hinweis auf Temperaturrelationen genutzt werden.

![](_page_9_Picture_379.jpeg)

# **Hinweise zu den Messbedingungen**

Stark reflektierende oder glänzende Oberflächen (z.B. glänzende Fliesen oder blanke Metalle) können die angezeigten Ergebnisse verfälschen bzw. beeinträchtigen. Kleben Sie bei Bedarf die Messfläche mit einem dunklen, matten Klebeband, das gut wärmeleitend ist, ab. Lassen Sie das Band kurz auf der Oberfläche austemperieren.

Achten Sie bei reflektierenden Oberflächen auf einen günstigen Messwinkel, damit reflektierte Wärmestrahlung von anderen Objekten das Ergebnis nicht verfälscht. Zum Beispiel kann bei Messungen senkrecht von vorn die Reflexion Ihrer eigenen Körperwärme die Messung beeinträchtigen. Bei einer ebenen Fläche könnten so die Umrisse und Temperatur Ihres Körpers angezeigt werden (reflektierter Wert), welche nicht der eigentlichen Temperatur der gemessenen Oberfläche entsprechen (emittierter Wert bzw. realer Wert der Oberfläche).

Die Messung durch transparente Materialien (z.B. Glas oder transparente Kunststoffe) hindurch ist prinzipbedingt nicht möglich.

Die Messergebnisse werden umso genauer und zuverlässiger, je besser und stabiler die Messbedingungen sind.

Die Infrarot-Temperaturmessung wird durch Rauch, Dampf/ hohe Luftfeuchtigkeit oder staubige Luft beeinträchtigt.

Hinweise für eine bessere Genauigkeit der Messungen:

- Gehen Sie so nah wie möglich an das Messobjekt heran, um Störfaktoren zwischen Ihnen und der Messfläche zu minimieren.
- Lüften Sie Innenräume vor der Messung, insbesondere wenn die Luft verschmutzt oder sehr dampfig ist. Lassen Sie den Raum nach dem Lüften eine Weile austemperieren, bis er die übliche Temperatur wieder erreicht hat.

#### **Zuordnung der Temperaturen anhand der Skala**

Auf der rechten Seite des Displays wird Ihnen eine Skala angezeigt. Die Werte am oberen und unteren Ende orientieren sich an der im Wärmebild erfassten Maximal- bzw. Minimaltemperatur. Die Zuteilung einer Farbe zu einem Temperaturwert im Bild erfolgt gleichmäßig verteilt (linear).

Mithilfe der unterschiedlichen Farbtöne können somit Temperaturen innerhalb dieser beiden Randwerte zugeordnet werden. Eine Temperatur, welche genau zwischen dem Maximal- und dem Minimalwert liegt, kann so beispielsweise dem mittleren Farbbereich der Skala zugeordnet werden.

Zur Temperaturbestimmung eines konkreten Bereiches bewegen Sie das Messgerät, sodass das Fadenkreuz mit Temperaturanzeige **l** auf den gewünschten Punkt bzw. Bereich gerichtet ist.

In der automatischen Einstellung wird das Farbspektrum der Skala stets auf den gesamten Messbereich innerhalb der Maximal- bzw. Minimaltemperatur linear (= gleichmäßig) verteilt.

Die Wärmebildkamera zeigt alle gemessenen Temperaturen im Messbereich im Verhältnis zueinander an. Wird in einem

**21,8 °C 32,5 °C** 

Deutsch | **11**

Bereich, beispielsweise in einer farbigen Darstellung, die Wärme in der Farbpalette bläulich angezeigt, bedeutet dies, dass die bläulichen Bereiche zu den kälteren Messwerten im aktuellen Messbereich gehören. Diese Bereiche können aber dennoch in einem Temperaturbereich liegen, der unter Umständen zu Verletzungen führen kann. Achten Sie deshalb immer auf die angezeigten Temperaturen an der Skala bzw. direkt am Fadenkreuz.

# **Funktionen**

# **Anpassen der Farbdarstellung**

Je nach Messsituation können unterschiedliche Farbpaletten die Analyse des Wärmebildes erleichtern und Objekte oder Sachverhalte deutlicher im Display abbilden. Die gemessenen Temperaturen werden hierdurch nicht beeinflusst. Es ändert sich lediglich die Darstellung der Temperaturwerte. Zum Wechseln der Farbpalette bleiben Sie im Messmodus

und drücken die Pfeiltasten rechts **8** oder links **12**.

# **Überlagerung von Wärme- und Echtbild**

Für eine bessere Orientierung (= räumliche Zuordnung des angezeigten Wärmebildes) kann bei ausgeglichenen Temperaturbereichen zusätzlich ein visuelles Echtbild hinzugeschaltet werden.

**Hinweis:** Die Überlagerung von Echt- und Wärmebild ist bei einer Distanz von 0,55 m genau. Bei abweichenden Entfernungen zum Messobjekt kann es zu einem Versatz zwischen Echt- und Wärmebild kommen.

Die Wärmebildkamera bietet Ihnen folgende Möglichkeiten:

- **100 % Infrarotbild**
- Es wird ausschließlich das Wärmebild angezeigt. – **Bild in Bild**

Das angezeigte Wärmebild wird beschnitten und der umliegende Bereich wird als Echtbild angezeigt. Diese Einstellung verbessert die örtliche Zuordnung des Messbereiches.

– **Transparenz**

Das angezeigte Wärmebild wird leicht transparent über das Echtbild gelegt. So können Objekte besser erkannt werden.

Durch Drücken der Pfeiltasten oben **5** oder unten **10** können Sie die Einstellung anpassen.

# **Fixieren der Skala**

Die Anpassung der Farbverteilung im Wärmebild erfolgt automatisch, kann jedoch durch Drücken der Funktionstaste rechts **7** eingefroren werden. Dies ermöglicht die Vergleichbarkeit von Wärmebildern, die unter unterschiedlichen Temperaturbedingungen aufgenommen wurden (z.B. bei der Überprüfung von mehreren Räumen auf Wärmebrücken).

Um die Skala wieder auf automatisch zu schalten, drücken Sie die Funktionstaste rechts **7** erneut. Die Temperaturen verhalten sich nun wieder dynamisch und passen sich den gemessenen Minimal- und Maximalwerten an.

# **Messfunktionen**

Um weitere Funktionen aufzurufen, die Ihnen bei der Anzeige behilflich sein können, drücken Sie die Taste "Func" 6. Navigieren Sie in den angezeigten Optionen mit rechts/links, um eine Funktion auszuwählen. Wählen Sie eine Funktion aus und drücken Sie die Taste "Func" 6 erneut.

Folgende Messfunktionen stehen Ihnen zur Verfügung: – **"Automatik"**

- Die Farbverteilung im Wärmebild erfolgt automatisch. – **"Wärmesucher"**
- In dieser Messfunktion werden nur die wärmeren Temperaturen im Messbereich als Wärmebild angezeigt. Der Bereich außerhalb dieser wärmeren Temperaturen wird als Echtbild in Graustufen angezeigt, um farbige Objekte nicht fälschlicherweise mit Temperaturen in Verbindung zu bringen (z.B. rotes Kabel in Schaltschrank bei Suche nach überhitzten Bauelementen). Passen Sie die Skala mit den Tasten oben **5** und unten **10** an. Der angezeigte Temperaturbereich wird dadurch erweitert bzw. verringert. Das Gerät misst Minimal- und Maximaltemperaturen weiterhin mit und zeigt diese an den Enden der Skala an. Sie können aber steuern, welcher Temperaturbereich als Wärmebild farbig eingeblendet werden soll.

# – **"Kältesucher"**

In dieser Messfunktion werden nur die kälteren Temperaturen im Messbereich als Wärmebild angezeigt. Der Bereich außerhalb dieser kälteren Temperaturen wird als Echtbild in Graustufen angezeigt, um farbige Objekte nicht fälschlicherweise mit Temperaturen in Verbindung zu bringen (z.B. blauer Fensterrahmen bei Suche nach fehlerhafter Isolierung). Passen Sie die Skala mit den Tasten oben **5** und unten **10** an. Der angezeigte Temperaturbereich wird dadurch erweitert bzw. verringert.

Das Gerät misst Minimal- und Maximaltemperaturen weiterhin mit und zeigt diese an den Enden der Skala an. Sie können aber steuern, welcher Temperaturbereich als Wärmebild farbig eingeblendet werden soll.

#### – **"Manuell"**

 Werden stark abweichende Temperaturen im Wärmebild gemessen (z.B. Heizkörper als heißes Objekt bei Untersuchung von Wärmebrücken), so verteilen sich die zur Verfügung stehenden Farben auf eine hohe Anzahl von Temperaturwerten im Bereich zwischen Maximal- und Minimaltemperatur. Dies kann dazu führen, dass feine Temperaturunterschiede nicht mehr detailliert angezeigt werden können. Um eine detailreiche Darstellung der Fokustemperatur zu erreichen, gehen Sie folgendermaßen vor: Nachdem Sie in den Modus "Manuell" gewechselt haben, können Sie die Maximal- bzw. Minimaltemperatur einstellen. So können Sie den Temperaturbereich festlegen, welcher für Sie relevant ist und in welchem Sie feine Unterschiede erkennen möchten. Die Einstellung **Reset** passt die Skala wieder automatisch an die gemessenen Werte im Sichtfeld des Infrarotsensors an.

# **12** | Deutsch

# **Hauptmenü**

Um zum Hauptmenu zu gelangen, drücken Sie die Taste **"Func" 6** zum Aufrufen der Messfunktionen. Drücken Sie nun die Funktionstaste rechts **7**.

# – **"Messung"**

# – **"Emissionsgrad" c**:

Für einige der häufigsten Materialien stehen gespeicherte Emissionsgrade zur Auswahl. Wählen Sie im Menüpunkt **"Material"** das passende Material aus. Der dazugehörige Emissionsgrad wird in der Zeile darunter angezeigt. Wenn Ihnen der genaue Emissionsgrad Ihres Messobjekts bekannt ist, können Sie diesen auch als Zahlenwert im Menüpunkt "Emissionsgrad" einstellen.

#### – **"Reflektierte Temperatur"**:

Die Einstellung dieses Parameters verbessert das Messergebnis besonders bei Materialien mit niedrigem Emissionsgrad (= hoher Reflexion). Meist entspricht die reflektierte Temperatur der Umgebungstemperatur.

Wenn Objekte mit stark abweichenden Temperaturen in der Nähe stark reflektierender Objekte die Messung beeinflussen können, sollte dieser Wert angepasst werden.

# – **"Anzeige"**

# – **"Heißpunkt" k**: **"AN/AUS"**

In dieser Funktion wird der heißeste Punkt (= Messpixel) im Messbereich automatisch durch ein rotes Fadenkreuz im Wärmebild markiert. Dies kann es Ihnen erleichtern, eine kritische Stelle zu erkennen, z.B. eine lose Klemme im Schaltschrank.

#### – **"Kaltpunkt" m**: **"AN/AUS"**

Der kälteste Punkt (= Messpixel) im Messbereich wird Ihnen automatisch durch ein blaues Fadenkreuz im Wärmebild markiert. Dies kann es Ihnen erleichtern, eine kritische Stelle zu erkennen, z.B. eine undichte Stelle in einer Dämmung.

# – **"Fadenkreuz" l**: **"AN/AUS"**

Das Fadenkreuz wird mittig im Wärmebild angezeigt und zeigt Ihnen den gemessenen Temperaturwert an dieser Stelle an.

# – **"Skala" h**: **"AN/AUS"**

#### – **"WiFi"**: **"AN/AUS"**

- (siehe "Datenübertragung", Seite 13) – **"Track My Tools"**: **"AN/AUS"**
- (siehe "TrackMyTools", Seite 14)
- **"Gerät"**

– **"Sprache"**

Unter diesem Menüpunkt können Sie die Sprache aller Anzeigen anpassen.

– **"Zeit & Datum" a**

Für die Änderung von Datum und Zeit in der Anzeige rufen Sie das Untermenü "Zeit & Datum" auf. In diesem Untermenü können Sie außerdem das Datums- und Zeitformat ändern.

Zum Verlassen des Untermenüs "Zeit & Datum" drücken Sie entweder die linke Funktionstaste **13** unter dem Haken-Symbol, um die Einstellungen zu speichern, oder die rechte Funktionstaste **7** unter dem Kreuz-Symbol, um die Änderungen zu verwerfen.

# – **"Tonsignale"**: **"AN/AUS"**

Unter diesem Menüpunkt können Sie die Signaltöne ein-/ausschalten.

# – **"Ausschaltzeit"**

Unter diesem Menüpunkt können Sie das Zeitintervall wählen, nach dem sich das Messwerkzeug automatisch abschalten soll, wenn keine Taste gedrückt wird. Sie können die automatische Abschaltung auch deaktivieren, indem Sie die Einstellung "Nie" wählen.

– **"Alle Bilder löschen"**

Unter diesem Menüpunkt können Sie alle Dateien, die sich im internen Speicher befinden, auf einmal löschen. Drücken Sie die Pfeiltaste rechts 8 für "mehr ...", um in das Untermenü zu gelangen. Drücken Sie dann entweder die linke Funktionstaste **13** unter dem Haken-Symbol, um alle Dateien zu löschen, oder die rechte Funktionstaste **7** unter dem Kreuz-Symbol, um den Vorgang abzubrechen.

– **"Geräteinformationen"**

Unter diesem Menüpunkt können Sie Informationen über das Messwerkzeug abrufen. Sie finden dort die Seriennummer des Messwerkzeugs und die installierte Software-Version.

Um ein beliebiges Menü zu verlassen und zum Standard-Anzeigenbildschirm zurückzukehren, können Sie auch die Taste **17** drücken.

#### **Dokumentation von Messergebnissen**

#### **Messergebnisse speichern**

Direkt nach dem Einschalten beginnt das Messwerkzeug mit der Messung und führt diese kontinuierlich bis zum Ausschalten fort.

Um ein Bild zu speichern, richten Sie die Kamera auf das gewünschte Messobjekt und drücken Sie die Taste Speichern **11**. Das Bild wird im internen Speicher der Kamera abgelegt. Alternativ drücken Sie die Taste Messung einfrieren **17**. Die Messung wird eingefroren und Ihnen im Display angezeigt. Dies ermöglicht Ihnen eine ruhige Betrachtung des Bildes. Möchten Sie das eingefrorene Bild nicht abspeichern, gelangen Sie mit der Taste **17** wieder in den Messmodus. Wenn Sie das Bild im internen Speicher der Kamera ablegen möchten, drücken Sie die Taste Speichern **11**.

#### **Abrufen gespeicherter Bilder**

Zum Abrufen gespeicherter Wärmebilder gehen Sie wie folgt vor:

- Drücken Sie die Funktionstaste links **13**. Im Display erscheint nun das zuletzt gespeicherte Foto.
- Um zwischen den gespeicherten Wärmebildern zu wechseln, drücken Sie die Pfeiltasten rechts **8** oder links **12**.

## **Löschen gespeicherter Bilder**

Zum Löschen einzelner Wärmebilder gehen Sie in die Galerieansicht:

- Drücken Sie die rechte Funktionstaste **7** unter dem Papierkorb-Symbol.
- Bestätigen Sie den Vorgang mit der linken Funktionstaste **13** oder brechen Sie den Löschvorgang durch Drücken der rechten Funktionstaste **7** unter dem Abbrechen-Symbol ab.

#### **Alle Bilder löschen**

Im Menü "Alle Bilder löschen" können Sie alle Dateien, die sich im internen Speicher befinden, auf einmal löschen. Drücken Sie die Taste "Func" 6 zum Aufrufen der Messfunktionen. Drücken Sie nun die rechte Funktionstaste **7** und wählen Sie **"Gerät"** > **"Alle Bilder löschen"** aus. Drücken Sie die Pfeiltaste rechts **8**, um in das Untermenü zu gelangen. Drücken Sie dann entweder die linke Funktionstaste **13** unter dem Haken-Symbol, um alle Dateien zu löschen, oder die rechte Funktionstaste **7** unter dem Kreuz-Symbol, um den Vorgang abzubrechen.

## **Datenübertragung**

#### **Datenübertragung über USB-Schnittstelle**

Öffnen Sie die Abdeckung der Micro-USB-Buchse **3**. Verbinden Sie die Micro-USB-Buchse des Messwerkzeugs über das mitgelieferte Micro-USB-Kabel mit Ihrem PC oder mobilen Computer.

Schalten Sie die Wärmebildkamera nun mit der Taste **9** ein.

Öffnen Sie den Dateibrowser und wählen Sie das Laufwerk **"BOSCH GTC 400 C"** aus. Die gespeicherten JPG-Dateien können vom internen Speicher des Messwerkzeugs kopiert, auf Ihren Rechner verschoben oder gelöscht werden.

Sobald Sie den gewünschten Vorgang beendet haben, trennen Sie das Laufwerk standardmäßig ab und schalten dann die Wärmebildkamera mit der Taste **9** wieder aus.

Entfernen Sie das Micro-USB-Kabel während des Messbetriebs und schließen Sie die Abdeckung **3**.

**Achtung:** Melden Sie das Laufwerk immer zuerst aus Ihrem Betriebssystem ab (Laufwerk auswerfen), da sonst der interne Speicher der Wärmebildkamera beschädigt werden kann. Halten Sie die Abdeckung der USB-Schnittstelle immer geschlossen, damit kein Staub oder Spritzwasser in das Gehäuse eindringen kann.

**Hinweis:** Verbinden Sie das Messwerkzeug nur mit einem PC oder Notebook. Das Gerät könnte beschädigt werden, wenn Sie es mit einem anderen Gerät verbinden.

**Hinweis:** Die Micro-USB-Schnittstelle dient ausschließlich der Datenübertragung – Batterien und Akkus können darüber nicht geladen werden.

#### **Fehler – Ursachen und Abhilfe**

**Nachbearbeitung der Wärmebilder**

Die gespeicherten Wärmebilder können Sie auf Ihrem Rechner unter einem Windows-Betriebssystem nachbearbeiten. Laden Sie hierzu die GTC-Transfer-Software von der Produktseite der Wärmebildkamera unter

**www.bosch-professional.com/gtc** herunter.

# **Datenübertragung über WiFi**

Das Messwerkzeug ist mit einem WiFi-Modul ausgestattet, welches die drahtlose Übertragung der gespeicherten Bilder von Ihrer Wärmebildkamera auf ein mobiles Endgerät ermöglicht.

Hierzu wird als Softwareschnittstelle die Applikation (App) **"Measuring Master"** benötigt. Diese können Sie je nach Endgerät in den entsprechenden Stores herunterladen:

![](_page_12_Picture_20.jpeg)

Die Anwendung **"Measuring Master"** ermöglicht Ihnen, neben der drahtlosen Datenübertragung Ihrer Bilder, einen erweiterten Funktionsumfang und vereinfacht die Nachbearbeitung sowie die Weiterleitung der Messdaten (z.B. per E-Mail). Informationen zur erforderlichen Systemvoraussetzung für eine WiFi-Verbindung finden Sie auf der Bosch-Internetseite unter "www.bosch-professional.com/gtc". Um die WiFi-Verbindung am Messwerkzeug zu aktivieren/deaktivieren, rufen Sie das Hauptmenü auf, navigieren mit den Tasten zur Auswahl "WiFi" und aktivieren/deaktivieren diese. Im Display erscheint die Anzeige **e**. Stellen Sie sicher, dass die WiFi-Schnittstelle an Ihrem mobilen Endgerät aktiviert ist. Nach dem Start der Bosch-Applikation kann (bei aktivierten WiFi-Modulen) die Verbindung zwischen mobilem Endgerät und Messwerkzeug hergestellt werden. Folgen Sie hierzu den Anweisungen der Anwendung "Measuring Master".

Im Falle einer Störung führt das Gerät einen Neustart durch und kann im Anschluss wieder verwendet werden. Andernfalls hilft Ihnen die unten stehende Übersicht bei dauerhaften Fehlermeldungen.

![](_page_12_Picture_322.jpeg)

OBJ\_BUCH-3136-002.book Page 14 Tuesday, August 22, 2017 6:26 PM

#### **14** | Deutsch

![](_page_13_Picture_305.jpeg)

# **Begriffserklärungen**

# **Infrarot-Wärmestrahlung**

Die Infrarot-Wärmestrahlung ist eine elektromagnetische Strahlung, die von jedem Körper ausgesendet wird. Die Menge der Strahlung hängt von der Temperatur und dem Emissionsgrad des Körpers ab.

#### **Emissionsgrad**

Der Emissionsgrad eines Objekts ist vom Material und von der Struktur seiner Oberfläche abhängig. Er gibt an, wie viel Infrarot-Wärmestrahlung das Objekt im Vergleich zu einem idealen Wärmestrahler (schwarzer Körper, Emissionsgrad  $\varepsilon$  = 1) abgibt.

#### **Wärmebrücke**

Als Wärmebrücke wird ein Objekt bezeichnet, das unerwünscht Wärme nach außen oder innen leitet und sich somit erheblich von der restlichen bzw. gewünschten Temperatur einer Wand unterscheidet.

Da die Oberflächentemperatur an Wärmebrücken niedriger als im übrigen Raum ist, steigt die Schimmelgefahr an diesen Stellen erheblich.

# **Reflektierte Temperatur/Reflexivität eines Objektes**

Die reflektierte Temperatur sind die Wärmestrahlungen, die nicht von dem Objekt selbst ausgehen. Abhängig von der Struktur und dem Material reflektieren sich Umgebungsstrahlungen im zu messenden Objekt und verfälschen somit das eigentliche Temperaturergebnis.

# **Objektabstand**

Der Abstand zwischen dem Messobjekt und dem Messgerät beeinflusst die erfasste Flächengröße pro Pixel. Mit zunehmendem Objektabstand können Sie zunehmend große Objekte erfassen.

![](_page_13_Picture_306.jpeg)

# **TrackMyTools**

Das eingebaute *Bluetooth*® Low Energy Module ermöglicht die Personalisierung und Statusprüfung des Messwerkzeugs sowie die Übertragung von Einstellungen und Daten basierend auf *Bluetooth*®-Funktechnologie.

#### **Energieversorgung TrackMyTools-***Bluetooth*®**-Modul**

Das Messwerkzeug ist mit einer Knopfzelle ausgestattet, damit es auch ohne eingesetzten Akku **23** bzw. eingesetzte Batterien über TrackMyTools von einem mobilen Endgerät erfasst werden kann.

Weiterführende Informationen erhalten Sie direkt in der App von Bosch.

# **Datenübertragung**

Das TrackMyTools-*Bluetooth*®-Modul können Sie in den Geräteeinstellungen an- bzw. ausschalten. Danach sendet es ein kontinuierliches Signal aus.

Das Sendeintervall des Moduls beträgt acht Sekunden. Je nach Umgebung können bis zu drei Sendeintervalle benötigt werden, ehe das Messwerkzeug erkannt wird.

**Hinweis:** Schalten Sie TrackMyTools aus, wenn Sie sich in Bereichen aufhalten, wo das Aussenden von Funkwellen untersagt ist, z.B. im Flugzeug.

OBJ\_BUCH-3136-002.book Page 15 Tuesday, August 22, 2017 6:26 PM

![](_page_14_Picture_1.jpeg)

Um TrackMyTools verwenden zu können, müssen Sie sich zuerst online registrieren.

Öffnen Sie dazu die Webseite www.bosch-trackmytools.com und registrieren Sie sich. Nach Abschluss der Registrierung erhalten Sie Ihre Zugangsdaten.

Laden Sie sich die App **TrackMyTools** über einen entsprechenden App-Store (Apple App Store, Google Play Store) herunter oder rufen Sie die Webanwendung über

**https://web.bosch-trackmytools.com** auf. Hier können Sie sich mit Ihren Zugangsdaten anmelden.

Nun können Sie Ihr Inventar mithilfe der App/Webanwendung anlegen und verwalten.

**Hinweis:** Führen Sie zuerst das Tutorial der App/Webanwendung vollständig durch. Dadurch erhalten Sie einen besseren Überblick über die Vorgehensweise beim Anlegen des Inventars und über die Bedienung der Software.

# **Wartung und Service**

# **Wartung und Reinigung**

Lagern und transportieren Sie das Messwerkzeug nur in einem geeigneten Behältnis wie der Originalverpackung bzw. der Schutztasche (Zubehör). Kleben Sie keine Aufkleber in der Nähe des Infrarot-Sensors auf das Messwerkzeug.

Halten Sie das Messwerkzeug stets sauber.

Beim Reinigen darf keine Flüssigkeit in das Messwerkzeug eindringen.

Versuchen Sie nicht, mit spitzen Gegenständen Schmutz aus dem Sensor, von der Kamera oder der Empfangslinse zu entfernen, und wischen Sie nicht über Kamera und Empfangslinse (Gefahr von Verkratzen).

Wenn Sie eine erneute Kalibrierung Ihres Messwerkzeugs wünschen, wenden Sie sich bitte an ein Bosch Servicezentrum (Adressen siehe Abschnitt "Kundendienst und Anwendungsberatung").

Senden Sie im Reparaturfall das Messwerkzeug in der Originalverpackung oder der Schutztasche (Zubehör) ein.

Die integrierte Knopfzelle darf nur zur Entsorgung von Fachpersonal entnommen werden. Durch das Öffnen der Gehäuseschale kann das Messwerkzeug zerstört werden. Drehen Sie die Schrauben am Gehäuse heraus und nehmen

Sie die Gehäuseschale ab, um die Knopfzelle zu entnehmen.

**Kundendienst und Anwendungsberatung**

Der Kundendienst beantwortet Ihre Fragen zu Reparatur und Wartung Ihres Produkts sowie zu Ersatzteilen. Explosionszeichnungen und Informationen zu Ersatzteilen finden Sie auch unter:

#### **www.bosch-pt.com**

Das Bosch-Anwendungsberatungs-Team hilft Ihnen gerne bei Fragen zu unseren Produkten und deren Zubehör.

# www.powertool-portal.de, das Internetportal für Handwerker und Heimwerker.

Geben Sie bei allen Rückfragen und Ersatzteilbestellungen bitte unbedingt die 10-stellige Sachnummer laut Typenschild des Produkts an.

# **Deutschland**

Robert Bosch Power Tools GmbH Servicezentrum Elektrowerkzeuge Zur Luhne 2 37589 Kalefeld – Willershausen Unter www.bosch-pt.com können Sie online Ersatzteile bestellen oder Reparaturen anmelden. Kundendienst: Tel.: (0711) 40040460 Fax: (0711) 40040461 E-Mail: Servicezentrum.Elektrowerkzeuge@de.bosch.com Anwendungsberatung: Tel.: (0711) 40040460 Fax: (0711) 40040462 E-Mail: kundenberatung.ew@de.bosch.com

Deutsch | **15**

#### **Österreich**

Unter www.bosch-pt.at können Sie online Ersatzteile bestellen. Tel.: (01) 797222010 Fax: (01) 797222011 E-Mail: service.elektrowerkzeuge@at.bosch.com

# **Schweiz**

Unter www.bosch-pt.com/ch/de können Sie online Ersatzteile bestellen. Tel.: (044) 8471511 Fax: (044) 8471551 E-Mail: Aftersales.Service@de.bosch.com

#### **Luxemburg**

Tel.: +32 2 588 0589 Fax: +32 2 588 0595 E-Mail: outillage.gereedschap@be.bosch.com

#### **Transport**

Die verwendbaren Li-Ionen-Akkus unterliegen den Anforderungen des Gefahrgutrechts. Die Akkus können durch den Benutzer ohne weitere Auflagen auf der Straße transportiert werden.

Beim Versand durch Dritte (z.B.: Lufttransport oder Spedition) sind besondere Anforderungen an Verpackung und Kennzeichnung zu beachten. Hier muss bei der Vorbereitung des Versandstückes ein Gefahrgut-Experte hinzugezogen werden.

Versenden Sie Akkus nur, wenn das Gehäuse unbeschädigt ist. Kleben Sie offene Kontakte ab und verpacken Sie den Akku so, dass er sich nicht in der Verpackung bewegt. Bitte beachten Sie auch eventuelle weiterführende nationale Vorschriften.

# **Entsorgung**

![](_page_14_Picture_36.jpeg)

Messwerkzeuge, Akkus/Batterien, Zubehör und Verpackungen sollen einer umweltgerechten Wiederverwertung zugeführt werden.

![](_page_14_Picture_38.jpeg)

Werfen Sie Messwerkzeuge und Akkus/Batterien nicht in den Hausmüll!

![](_page_14_Picture_41.jpeg)

# **16** | English

# **Nur für EU-Länder:**

Gemäß der europäischen Richtlinie 2012/19/EU müssen nicht mehr gebrauchsfähige Messwerkzeuge und gemäß der europäischen Richtlinie 2006/66/EG müssen defekte oder verbrauchte Akkus/Batterien getrennt gesammelt und einer umweltgerechten Wiederverwendung zugeführt werden.

Nicht mehr gebrauchsfähige Akkus/Batterien können direkt abgegeben werden bei:

# **Deutschland**

Recyclingzentrum Elektrowerkzeuge Osteroder Landstraße 3 37589 Kalefeld **Schweiz** Batrec AG 3752 Wimmis BE

# **Akkus/Batterien:**

**Li-Ion:** Bitte beachten Sie die Hinweise im Abschnitt "Transport", Seite 15.

**Änderungen vorbehalten.**

# **English**

# **Safety Notes**

![](_page_15_Picture_12.jpeg)

**Read and observe all instructions.** The integrated protections in the measuring tool may be compromised if the measuring tool is not used in accordance with the instructions provided. SAVE THESE INSTRUCTIONS FOR FUTURE REFERENCE.

- ▶ Have the measuring tool repaired only through quali**fied specialists using original spare parts.** This ensures that the safety of the measuring tool is maintained.
- ▶ Do not operate the measuring tool in explosive environ**ments, such as in the presence of flammable liquids, gases or dusts.** Sparks can be created in the measuring tool which may ignite the dust or fumes.
- ▶ Before any work on the measuring tool itself (e.g. **assembling, maintenance, etc.) as well as when transporting and storing, remove the battery pack or the batteries from the measuring tool.**
- ▶ **Do not open the battery pack.** Danger of short-circuiting. **Protect the battery pack against heat, e.g.,**

![](_page_15_Picture_18.jpeg)

**against continuous intense sunlight, fire, water, and moisture.** Danger of explosion.

 **When battery pack is not in use, keep it away from other metal objects like paper clips, coins, keys, nails, screws, or other small metal objects that can make a connection from one terminal to another.** Shorting the battery terminals together may cause burns or a fire.

- **Under abusive conditions, liquid may be ejected from the battery pack; avoid contact. If contact accidentally occurs, flush with water. If liquid contacts eyes, additionally seek medical help.** Liquid ejected from the battery pack may cause irritations or burns.
- **In case of damage and improper use of the battery pack, vapours may be emitted. Provide for fresh air and seek medical help in case of complaints.** The vapours can irritate the respiratory system.
- ▶ Recharge only with the charger specified by the manu**facturer.** A charger that is suitable for one type of battery pack may create a risk of fire when used with another battery pack.
- **Use the battery pack only in conjunction with your Bosch measuring tool.** This measure alone protects the battery pack against dangerous overload.
- **The battery pack can be damaged by pointed objects such as nails or screwdrivers or by force applied externally.** An internal short circuit can occur and the battery pack can burn, smoke, explode or overheat.
- **The non-rechargeable battery adapter is intended only for use in designated Bosch measuring tools and must not be used with power tools.**
- **Remove the batteries from the measuring tool when not using it for extended periods.** When storing for extended periods, the batteries can corrode and self-discharge.
- **Protect the measuring tool, particularly the area around the camera and infrared lens, against moisture and snow.** The reception lens could fog up and distort the measurements. Incorrect settings on the tool and other atmospheric influences may make the measurements inaccurate. Objects could be depicted hotter or colder, which may present a danger if touched.
- **High temperature differences in a thermal image may cause even high temperatures to be shown in a colour associated with low temperatures.** Coming into contact with such an area may cause burns.
- **Temperature measurements will only be correct if the emissivity setting and the emissivity of the object match.**  Objects could be depicted hotter or colder in temperature and/or colour, which may present a danger if touched.
- **Caution! When using the measuring tool with**  *Bluetooth*®**, interference with other devices and systems, airplanes and medical devices (e.g., cardiac pacemakers, hearing aids) may occur. Also, the possibility of humans and animals in direct vicinity being harmed cannot be completely excluded. Do not use the measuring tool with** *Bluetooth*® **in the vicinity of medical devices, petrol stations, chemical plants, areas where there is danger of explosion, and areas subject to blasting. Do not use the measuring tool with** *Bluetooth*® **in airplanes. Avoid operation in direct vicinity of the body over longer periods.**
- **The measuring tool is equipped with a radio interface. Local operating restrictions, e.g. in airplanes or hospitals, are to be observed.**

# **Product Description and Specifications**

Please unfold the fold-out page with the representation of the measuring tool and leave it unfolded while reading the operating instructions.

**The** *Bluetooth*® **word mark and logos are registered trademarks owned by Bluetooth SIG, Inc. and any use of such marks by Robert Bosch Power Tools GmbH is under licence.**

# **Intended Use**

This thermal imaging camera is designed for the contactless measurement of surface temperatures.

The displayed thermal image shows the temperature distribution of the area captured by the infrared lens and therefore enables temperature deviations to be depicted in different colours.

When used correctly, this makes it possible to examine areas and objects in a contactless manner for temperature differences and discrepancies in order to make components and/or any weaknesses visible, including:

- Thermal insulation and other types of insulation (e.g. locating thermal bridges)
- Active heating and hot water pipes (e.g. underfloor heating) in floors and walls
- Overheated electrical components (e.g. fuses or terminals)

– Machine parts (e.g. overheating due to faulty ball bearings) The measuring tool must not be used for temperature measurement on persons and animals or for other medical purposes.

The measuring tool is not suitable for surface temperature measurement of gases or liquids.

#### **Product Features**

The numbering of the product features shown refers to the illustration of the measuring tool on the graphic page.

- **1** Protective cap for visual camera and infrared sensor
- **2** Serial number
- **3** Cover, micro USB port
- **4** Micro USB port
- **5** Up arrow button
- **6 "Func"** measuring functions button

# **7** Switching temperature scale between automatic and fixed/right-hand function button

- **8** Right-hand arrow button
- **9** On/Off button
- **10** Down arrow button
- **11** Save button
- **12** Left-hand arrow button
- **13** Gallery button/left-hand function button
- **14** Display
- **15** Visual camera
- **16** Infrared sensor area
- **17** Freeze measurement/continue measuring button
- **18** Battery port
- **19** Release button for battery pack/battery adapter
- **20** Battery adapter sealing cap\*
- **21** AA battery adapter cover\*
- **22** Cover recess
- 23 Battery pack<sup>\*</sup>
- **24** Micro USB cable
- **25** Protective pouch\*

**\* The accessories illustrated or described are not included as standard delivery.**

# **Display Elements**

- **a** Date/time
- **b** Measuring function
- **c** Emissivity display
- **d** Indicator for *Bluetooth*® connection
- **e** WiFi switched on/off indicator
- **f** Charge-control indicator
- **g** Display of maximum surface temperature in the measurement range
- **h** Scale
- **i** Display of minimum surface temperature in the measurement range
- **j** Scale lock symbol
- **k** Hotspot display (example)
- **l** Crosshairs with temperature display
- **m** Coldspot display (example)
- **n** Gallery symbol

# **Technical Data**

![](_page_16_Picture_448.jpeg)

The measuring tool can be clearly identified with the serial number **2** on the type plate.

1) at an ambient temperature of 20–23 °C and an emissivity of >0.999, measuring distance: 0.3 m, operating time: >5 min

2) limited performance at temperatures <0 °C

Technical data determined with battery from delivery scope.

![](_page_16_Picture_62.jpeg)

![](_page_16_Picture_65.jpeg)

OBJ\_BUCH-3136-002.book Page 18 Tuesday, August 22, 2017 6:26 PM

![](_page_17_Picture_261.jpeg)

The measuring tool can be clearly identified with the serial number **2** on the type plate.

1) at an ambient temperature of 20–23 °C and an emissivity of >0.999, measuring distance: 0.3 m, operating time: >5 min

2) limited performance at temperatures <0 °C

Technical data determined with battery from delivery scope.

# **Assembly**

# **Power Supply**

The measuring tool can be operated using either commercially available batteries (LR6 AA batteries or similar) or using a Bosch Li-ion rechargeable battery.

# **Operation with Battery Adapter (Removable) (see figure A)**

The batteries are inserted into the battery adapter.

## **The non-rechargeable battery adapter is intended only for use in designated Bosch measuring tools and must not be used with power tools.**

To **insert** the batteries, slide the cover of the battery adapter **21** into the battery port **18**. Place the batteries in the cover as per the illustration on the sealing cap **20**. Slide the sealing cap over the cover until you feel it click into place and it is flush with the handle of the measuring tool.

![](_page_18_Picture_8.jpeg)

To **remove** the batteries, press the release buttons **19** of the sealing cap **20** and pull off the sealing cap. In doing so, make sure that the batteries do not fall out. To do this, hold the measuring tool with the battery port **18** facing upwards. Remove the batteries. To remove the inside cover **21** from the

battery port **18**, reach into the cover recess **22** and pull it out of the measuring tool by applying light pressure to the side wall (see figure B).

**Note:** Do not use any tools (e.g. a screwdriver) to remove the battery, as this could break the casing.

Always replace all batteries at the same time. Only use batteries from one brand and with the identical capacity.

▶ Remove the batteries from the measuring tool when **not using it for extended periods.** When storing for extended periods, the batteries can corrode and self-discharge.

#### **Operation with Battery Pack (see figure C)**

**Note:** Use of battery packs not suitable for the measuring tool can lead to malfunctions of or cause damage to the measuring tool.

**Note:** The battery pack is supplied partially charged. To ensure full capacity of the battery pack, completely charge the battery pack in the battery charger before using for the first time.

 **Use only the chargers listed in the technical data.** Only these battery chargers are matched to the lithium-ion battery of your measuring tool.

The lithium-ion battery pack can be charged at any time without reducing its service life. Interrupting the charging procedure does not damage the battery pack.

 **Following the automatic shut off of the measuring tool, do not continue to press the On/Off button.** The battery can be damaged.

To **insert** the charged battery pack **23**, slide it into the battery port **18** until you feel it engage and it is flush with the handle of the measuring tool.

English | **19**

To **remove** the battery pack **23**, press the unlocking buttons **19** and pull the battery pack out of the battery port **18**. **Do not use force to do this.**

# **Battery Status Indicator**

The battery status indicator **f** on the display shows the charging state of the batteries or battery pack **23**.

![](_page_18_Picture_416.jpeg)

# **Operation**

- **Protect the measuring tool against moisture and direct sun light.**
- ▶ Do not subject the measuring tool to extreme tempera**tures or variations in temperature.** As an example, do not leave it in vehicles for a long time. In case of large variations in temperature, allow the measuring tool to adjust to the ambient temperature before putting it into operation. In case of extreme temperatures or variations in temperature, the accuracy of the measuring tool can be impaired.
- ▶ Make sure that the measuring tool is correctly acclima**tised.** In the event of severe temperature fluctuations or environmental conditions which vary to a large degree, the measurement accuracy of the measuring tool may be impaired until it is fully acclimatised again.
- **Avoid hard knocks to the measuring tool or dropping it.**  After severe external influences and in the event of abnormalities in the functionality, you should have the measuring tool checked by an authorised Bosch after-sales service agent.

# **Initial Operation**

#### **Switching On and Off**

To take a measurement, fold the protective cap **1** upwards. **Make sure that the infrared measuring area is not closed off or covered while working.**

To **switch on** the measuring tool, press the On/Off button **9**. A start sequence will appear in the display **14**. After the start sequence, the measuring tool will immediately begin to measure and will measure continuously until it is switched off.

**Note:** In the first few minutes, the measuring tool may selfcalibrate several times, as the sensor temperature and ambient temperature have not yet been brought into line. Performing calibration again enables precise measurement. The thermal image freezes briefly during calibration.

To **switch off** the measuring tool, press the On/Off button again. The measuring tool saves all settings and then switches itself off. Close the protective cap **1** to transport the measuring tool safely.

# **20** | English

In the "Settings" menu, you can choose whether and after how much time the measuring tool automatically switches off (see "Switch-off time", page 22).

If the battery or the measuring tool is not within the operating temperature range stated in the Technical Data, the measuring tool will shut down automatically after a brief warning (see "Troubleshooting – Causes and Corrective Measures",

page 23). Allow the measuring tool to reach to the correct temperature and then switch it back on.

To save energy, only switch the measuring tool on when you are using it.

#### **Preparing for Measurement**

#### **Setting the Emissivity Degree for Surface-temperature Measurements**

The emissivity degree of an object depends on the material and the structure of its surface. It indicates whether an object (in comparison with other objects with the same temperature) emits much or little infrared heat radiation.

To determine the surface temperature, the tool performs a contactless measurement of the natural infrared thermal radiation emitted by the object at which the tool is aimed. To ensure correct measurement, the emissivity setting on the measuring tool must be checked **before every measurement** and adapted to the measuring object if necessary.

You can select one of the preset emissivity levels or enter an exact numerical value. Adjust the required emissivity using the **"Measurement"** >**"Emissivity"** menu (see page 21).

#### **Temperature measurements will only be correct if the emissivity setting and the emissivity of the object match.**

Differences in colour may be caused by different temperatures and/or different emissivity levels. If the emissivity levels are very different, the depicted temperature differences may differ considerably from the actual temperature differences.

If there are multiple objects made of different materials or that have different structures in the measurement range, the displayed temperature values are only conclusive for the objects that match the emissivity setting. For all other objects (with different emissivity levels), the displayed colour differences can be used as an indication of temperature relationships.

![](_page_19_Picture_367.jpeg)

# **Notes on the Measuring Conditions**

Highly reflective or shiny surfaces (e.g. shiny tiles or polished metals) may distort or impair the results shown. If necessary, mask the surface to be measured with a dark, matt adhesive tape that conducts heat well. Allow the tape to acclimatise briefly on the surface.

Make sure that a favourable measuring angle is used on reflective surfaces in order to ensure that the thermal radiation reflected by other objects does not distort the result. For example, the reflection of your own body heat may interfere with the measurement when measuring head-on from a perpendicular position. On a level surface, the outline and temperature of your body could therefore be displayed (reflected value), and these values do not correspond to the actual temperature of the measured surface (emitted value or real value of the surface). Measuring through transparent materials (e.g. glass or transparent plastics) is fundamentally not possible.

The accuracy and reliability of the measuring results increase with better and more stable measuring conditions.

Infrared temperature measurement is impaired by smoke, vapour/high air humidity or dusty air.

Information for achieving improved measurement accuracy:

- Get as close as possible to the measuring object to minimise interfering factors between you and the surface to be measured.
- Ventilate indoor areas prior to measurement, especially when the air is contaminated or extremely steamy. After ventilating, allow the room to acclimatize for a while until the usual temperature has been reached again.

#### **Assigning temperatures on the basis of the scale**

A scale is shown on the right-hand side of the display. The values at the top and bottom end are oriented to the maximum and minimum temperature recorded in the thermal image. Colours are assigned to temperature values with a uniform distribution in the image (linearly).

Different shades can therefore be used to assign temperatures within these two limit values. For example, a temperature that is exactly between the maximum and minimum value can be assigned to the centre colour range of the scale.

To determine the temperature of a specific area, move the measuring tool so that the crosshairs with temperature display **l** are aimed at the required point or area.

In the automatic setting, the colour spectrum of the scale is always distributed linearly (= uniformly) across the entire measurement range between the maximum and minimum temperatures.

**21,8 °C** 

**32,5 °C** 

The thermal imaging camera displays all measured temperatures in the measurement range in relation to one another. If heat is displayed as blue in the colour palette in an area, for example in a colour representation, this means that the blue areas are among the colder measured values in the current measurement range. However, these areas may be in a temperature range that could cause injuries in certain circumstances. You should therefore always note the temperatures displayed on the scale or at the crosshairs themselves.

# **Functions**

# **Adjusting the colour display**

Depending on the measurement conditions, different colour palettes can make it easier to analyse the thermal image and show objects or circumstances more clearly in the display. This does not affect the measured temperatures. Only the way in which the temperature values are shown changes.

To change the colour palette, remain in measuring mode and press the right-hand **8** or left-hand **12** arrow button.

#### **Superimposition of thermal image and real image**

For improved orientation (= local assignment of the thermal image displayed), with matched temperature ranges, a visual real image can additionally be inserted.

**Note:** The superimposition of the real image and thermal image is accurate at a distance of 0.55 m. If the tool is closer to or further away from the object being measured, this may result in misalignment of the real image and thermal image.

The thermal imaging camera offers you the following options: – **Complete infrared image**

Only the thermal image is displayed.

# – **Image in image**

The thermal image displayed is cropped and the surrounding area is shown as a real image. This setting improves the local assignment of the measurement range.

– **Transparency**

The thermal image displayed is placed on top of the real image in such a way that it is slightly transparent. This enables improved detection of objects.

You can adjust the setting by pressing the up **5** or down **10** arrow buttons.

#### **Fixing the scale**

The colour distribution in the thermal image is adjusted automatically but can be fixed by pressing the right-hand function button **7**. This enables a comparison to be made between thermal images taken under different temperature conditions (e.g. when checking several rooms for thermal bridges).

To switch the scale back to automatic, press the right-hand function button **7** again. The temperatures are now dynamic again and adapt to the measured minimum and maximum values.

#### **Measuring functions**

To call up further functions which may be helpful for the display, press the **"Func"** button **6**. Use the right-hand/left-hand buttons to navigate through the displayed options to select a function. Select a function and press the **"Func"** button **6** again.

The following measuring functions are available:

- **"Automatic"**
- Colours are distributed automatically in the thermal image – **"Heat detector"**
- Only the warmer temperatures in the measurement range are displayed as a thermal image in this measuring function. The area outside these warmer temperatures is dis-

English | **21**

played in greyscale as a real image so that coloured objects are not wrongly associated with temperatures (e.g. red cable in the control cabinet when looking for overheated components). Adjust the scale using the up **5** and down **10** buttons. This expands or reduces the temperature range shown.

The tool continues to measure minimum and maximum temperatures and displays these at the ends of the scale. You can, however, control which temperature range is shown in colour as a thermal image.

#### – **"Cold detector"**

Only the colder temperatures in the measurement range are displayed as a thermal image in this measuring function. The area outside these colder temperatures is displayed in greyscale as a real image so that coloured objects are not wrongly associated with temperatures (e.g. blue window frame when looking for faulty insulation). Adjust the scale using the up **5** and down **10** buttons. This expands or reduces the temperature range shown. The tool continues to measure minimum and maximum temperatures and displays these at the ends of the scale. You can, however, control which temperature range is shown in colour as a thermal image.

# – **"Manual"**

 If greatly deviating temperatures are measured in the thermal image (e.g. radiator as a hot object when searching for thermal bridges), the available colours are distributed among a large number of temperature values in the range between the maximum and the minimum temperature. This can result in a situation where subtle temperature differences can no longer be shown in detail. To obtain a detailed depiction of the focus temperature, switch to **"Manual"** mode and set the maximum and the minimum temperature. Doing this enables you to set the temperature range that is relevant to you and in which you would like to detect subtle differences. The **Reset** setting automatically readjusts the scale to the measured values in the infrared sensor's field of view.

#### **Main Menu**

To access the main menu, press the **"Func"** button **6** to call up the measuring functions. Now press the right-hand function button **7**.

# – **"Measurement"**

– **"Emissivity" c**:

A selection of saved emissivity levels is available for some of the most common materials. Select the appropriate material in the **"Material"** menu item. The corresponding emissivity is displayed in the line below. If you know the exact emissivity of the object to be measured, you can also set it as a numerical value in the **"Emissivity"** menu item.

– **"Reflected temperature"**:

Setting this parameter improves the accuracy of measuring results, especially with low-emissivity (= high-reflection) materials. The reflected temperature normally corresponds to the ambient temperature.

If there are objects with greatly deviating temperatures close to highly reflective objects which could affect the measurement, this value should be adjusted.

# **22** | English

# – **"Display"**

#### – **"Hotspot" k**: **"ON/OFF"**

In this function, the hottest point (= measuring pixel) in the measurement range is automatically highlighted by red crosshairs in the thermal image. This can help you to detect a critical point, e.g. to locate a loose terminal in the control cabinet.

#### – **"Cold spot" m**: **"ON/OFF"**

The coldest point (= measuring pixel) in the measurement range is automatically highlighted by blue crosshairs in the thermal image. This can help you to detect a critical point, e.g. to locate a leak in insulation.

– **"Crosshairs" l**: **"ON/OFF"**

The crosshairs are displayed in the centre of the thermal image and show you the measured temperature value at this point.

– **"Scale" h**: **"ON/OFF"**

#### – **"WiFi"**: **"ON/OFF"**

(see "Data Transmission", page 22)

– **"Track My Tools"**: **"ON/OFF"**

(see "TrackMyTools", page 24)

– **"Tool"**

# – **"Language"**

Under this menu item, you can change the language for all displays.

#### – **"Time & Date" a**

To change the date and time in the display, open the **"Time & Date"** submenu. In this submenu you can also change the date and time format.

To exit the **"Time & Date"** submenu, press either the left-hand function button **13** under the tick symbol to save the settings or the right-hand function button **7** under the cross symbol to discard the changes.

– **"Audio signals"**: **"ON/OFF"**

Under this menu item, you can switch the audio signals on or off.

#### – **"Switch-off time"**

Under this menu item, you can select the time interval after which the measuring tool will automatically switch off if no buttons are pressed. You can also deactivate the automatic switch-off by selecting the **"Never"** setting.

#### – **"Delete all images"**

Under this menu item, you can delete all the files in the internal memory at once. Press the right-hand arrow button **8** for **"more ..."** to enter the submenu. Then press either the left-hand function button **13** under the tick symbol to delete all files, or the right-hand function button **7** under the cross symbol to cancel the operation.

#### – **"Tool information"**

Under this menu item, you can access information about the measuring tool. There you can find the serial number of the measuring tool and the installed software version.

You can also press button **17** to exit any menu and return to the standard display screen.

# **Documenting measurements**

# **Saving measurements**

The measuring tool begins to take measurements as soon as it is switched on and does so continuously until it is switched off.

To save an image, point the camera at the desired measuring object and press the "Save" button **11**. The image is saved in the camera's internal memory. Alternatively, press the "Freeze measurement" button **17**. The measurement is frozen and shown in the display. This enables you to take as much time as you need to look at the image. If you do not wish to save the frozen image, press button **17** to return to measuring mode. If you wish to save the image in the camera's internal memory, press the "Save" button **11**.

# **Calling up saved images**

Proceed as follows to call up saved thermal images:

- Press the left-hand function button **13**. The most recently saved photo now appears in the display.
- Press the right-hand **8** or left-hand **12** arrow button to switch between the saved thermal images.

# **Deleting saved images**

- Go to the gallery view to delete individual thermal images:
- Press the right-hand function button **7** under the waste paper basket symbol.
- Confirm the operation by pressing the left-hand function button **13** or terminate the deletion process by pressing the right-hand function button **7** under the cancel symbol.

#### **Delete all images**

In the **"Delete all images"** menu, you can delete all the files in the internal memory at once.

Press the **"Func" 6** button to call up the measuring functions. Now press the right-hand function button **7** and select **"Tool"** > **"Delete all images"**. Press the right-hand arrow button **8** to enter the submenu. Then press either the lefthand function button **13** under the tick symbol to delete all files, or the right-hand function button **7** under the cross symbol to cancel the operation.

#### **Data Transmission**

# **Data Transmission via USB Interface**

Open the cover on the micro USB port **3**. Connect the micro USB port on the measuring tool to your PC or laptop using the micro USB cable provided.

Now press button **9** to switch on the thermal imaging camera.

Open the file browser and select the **"BOSCH GTC 400 C"** drive. The saved JPG files can be copied, moved to your computer or deleted from the internal memory of the measuring tool.

As soon as you have ended the required operation, disconnect the drive following the standard procedure and then use button **9** to switch the thermal imaging camera off again.

Remove the micro USB cable during the measurement operation and close the cover **3**.

**Attention:** Always disconnect the drive from your operating system first (eject drive), as failure to do so may damage the thermal imaging camera's internal memory.

Always keep the cover of the USB interface closed so that dust and splashes cannot enter the housing.

**Note:** Only connect the measuring tool to a PC or notebook. The tool could be damaged if you connect it to a different device.

**Note:** The micro USB interface can only be used for data transmission – it is not suitable for charging batteries.

#### **Post-editing the thermal images**

You can post-edit the saved thermal images on your computer if it uses a Windows operating system. To do so, download the GTC Transfer software from the product page for the thermal imaging camera at

**www.bosch-professional.com/gtc**.

#### **Data transmission via WiFi**

The measuring tool is equipped with a WiFi module which enables the saved images to be wirelessly transmitted from your thermal imaging camera to a mobile device.

The **"Measuring Master"** application (app) is required as the software interface for this. You can download this from the store for your end device type:

![](_page_22_Picture_11.jpeg)

**GET IT ON** 

In addition to wirelessly transmitting your images, the **"Measuring Master"** application makes it possible for you to use an extended range of functions and facilitates post-editing and forwarding of measured data (for example via e-mail). Information about system requirements for a WiFi connection can be found on the Bosch website at

**Google Play** 

**"www.bosch-professional.com/gtc"**.

To activate or deactivate the WiFi connection on the measuring tool, call up the main menu, use the buttons to select **"WiFi"** and activate or deactivate it. **e** will appear on the display. Ensure that the WiFi interface is activated on your mobile device.

The connection between the mobile device and the measuring tool can be established after the Bosch application has been started (if WiFi modules are activated). To do this, follow the instructions in the **"Measuring Master"** application.

# **Troubleshooting – Causes and Corrective Measures**

In the event of a fault, the tool will restart and can then continue to be used. If the fault persists, the following overview may help you.

![](_page_22_Picture_271.jpeg)

# **24** | English

# **Definitions**

# **Infrared heat radiation**

Infrared heat radiation is electromagnetic radiation emitted by every body. The amount of radiation depends on the temperature and the emissivity degree of the body.

# **Emissivity Degree**

The emissivity degree of an object depends on the material and the structure of its surface. It states how much infrared heat radiation the object emits compared to an ideal heat emitter (black body, emissivity degree  $\varepsilon$  = 1).

# **Thermal Bridge**

A thermal bridge is an object that undesirably transmits heat outwards or inwards, therefore differing significantly from the temperature of the rest of a wall or from the desired temperature of a wall.

As the surface temperature at thermal bridges is lower than in the rest of the room, the risk of mould increases significantly at these locations.

#### **Reflected temperature/reflectivity of an object**

The reflected temperature is the thermal radiation that is not emitted by the object itself. Depending on the structure and material, background radiation is reflected in the object to be measured, therefore distorting the actual temperature result.

#### **Distance from the object**

The distance between the object being measured and the measuring tool influences the captured area size per pixel. You can capture increasingly large objects as the distance from the object becomes greater.

![](_page_23_Picture_388.jpeg)

# **TrackMyTools**

The built-in *Bluetooth*® Low Energy Module enables you to personalise and check the status of your measuring tool, as well as transfer settings and data using *Bluetooth*® wireless technology.

# **TrackMyTools** *Bluetooth*® **module power supply**

The measuring tool is fitted with a button cell so that it can still be detected by a mobile device using TrackMyTools without having a battery pack **23** or batteries inserted.

You can find further information directly in the app from Bosch.

#### **Data Transmission**

You can switch the TrackMyTools *Bluetooth*® module on and off in the tool settings. It then emits a continuous signal. The transmission interval of the module is eight seconds. Depending on ambient conditions, up to three transmission

intervals may be required before the measuring tool is detected.

**Note:** Switch TrackMyTools off in areas where the transmission of radio waves is prohibited, for example on aeroplanes.

# **Registering and setting up the app/web-based application**

Before you can use TrackMyTools, you need to register online.

To do this, open the website www.bosch-trackmytools.com and register. After registration is complete, you will receive your access information.

Download the app **TrackMyTools** from the relevant app store (Apple App Store, Google Play Store) or access the web application at **https://web.bosch-trackmytools.com**, where you can log in using your access details.

You can now create and manage your inventory using the app/web-based application.

**Note:** First, complete the tutorial for the app/web-based application. This will provide you with a better overview of the procedure for creating the inventory and using the software.

# **Maintenance and Service**

# **Maintenance and Cleaning**

Store and transport the measuring tool only in a suitable container such as the original packaging or the protective pouch (accessory). Do not affix any stickers near to the infrared sensor on the measuring tool.

Keep the measuring tool clean at all times.

When cleaning, fluids should not penetrate into the measuring tool.

Do not attempt to remove dirt from the sensor, camera or reception lens using pointed objects, and do not wipe over the camera and reception lens (risk of scratching).

If you would like your measuring tool to be recalibrated, please contact a Bosch service centre (for addresses, see section "After-sales Service and Application Service").

If the event of a repair, send in the measuring tool in the original packaging or in the protective pouch (accessory).

The integrated button cell may only be removed for disposal by qualified personnel. Opening the housing shell can destroy the measuring tool. Unscrew the screws on the housing and remove the housing shell in order to remove the button cell.

#### **After-sales Service and Application Service**

Our after-sales service responds to your questions concerning maintenance and repair of your product as well as spare parts. Exploded views and information on spare parts can also be found under:

#### **www.bosch-pt.com**

Bosch's application service team will gladly answer questions concerning our products and their accessories.

In all correspondence and spare parts orders, please always include the 10-digit article number given on the nameplate of the product.

OBJ\_BUCH-3136-002.book Page 25 Tuesday, August 22, 2017 6:26 PM

![](_page_24_Picture_1.jpeg)

English | **25**

#### **Great Britain**

Robert Bosch Ltd. (B.S.C.) P.O. Box 98 Broadwater Park North Orbital Road Denham Uxbridge UB 9 5HJ At www.bosch-pt.co.uk you can order spare parts or arrange the collection of a product in need of servicing or repair. Tel. Service: (0344) 7360109 E-Mail: boschservicecentre@bosch.com

# **Ireland**

Origo Ltd. Unit 23 Magna Drive Magna Business Park City West Dublin 24 Tel. Service: (01) 4666700 Fax: (01) 4666888

# **Australia, New Zealand and Pacific Islands**

Robert Bosch Australia Pty. Ltd. Power Tools Locked Bag 66 Clayton South VIC 3169 Customer Contact Center Inside Australia: Phone: (01300) 307044 Fax: (01300) 307045

Inside New Zealand: Phone: (0800) 543353 Fax: (0800) 428570

Outside AU and NZ: Phone: +61 3 95415555 www.bosch-pt.com.au www.bosch-pt.co.nz

Supplier code ERAC000385

## **Republic of South Africa**

**Customer service** Hotline: (011) 6519600

# **Gauteng – BSC Service Centre**

35 Roper Street, New Centre Johannesburg Tel.: (011) 4939375 Fax: (011) 4930126 E-Mail: bsctools@icon.co.za

# **KZN – BSC Service Centre**

Unit E, Almar Centre 143 Crompton Street Pinetown Tel.: (031) 7012120 Fax: (031) 7012446 E-Mail: bsc.dur@za.bosch.com

# **Western Cape – BSC Service Centre**

Democracy Way, Prosperity Park Milnerton Tel.: (021) 5512577 Fax: (021) 5513223 E-Mail: bsc@zsd.co.za

# **Bosch Headquarters**

Midrand, Gauteng Tel.: (011) 6519600 Fax: (011) 6519880 E-Mail: rbsa-hq.pts@za.bosch.com

# **Transport**

The usable lithium-ion battery packs are subject to the Dangerous Goods Legislation requirements. The user can transport the battery packs by road without further requirements. When being transported by third parties (e.g. via air transport or forwarding agency), special requirements on packaging and labelling must be observed. For preparation of the item being shipped, consulting an expert for hazardous material is required.

Dispatch battery packs only when the housing is undamaged. Tape or mask off open contacts and pack up the battery pack in such a manner that it cannot move around in the packaging. Please also observe possibly more detailed national regulations.

# **Disposal**

![](_page_24_Picture_25.jpeg)

Measuring tools, battery packs/batteries, accessories and packaging should be sorted for environmental-friendly recycling.

![](_page_24_Picture_27.jpeg)

Do not dispose of measuring tools and batteries/rechargeable batteries into household waste!

# **Only for EC countries:**

According to the European Guideline 2012/19/EU, measuring tools that are no longer usable, and according to the European Guideline 2006/66/EC, defective or used battery packs/batteries, must be collected separately and disposed of in an environmentally correct manner.

Batteries no longer suitable for use can be directly returned at:

# **Great Britain**

Robert Bosch Ltd. (B.S.C.) P.O. Box 98 Broadwater Park North Orbital Road Denham Uxbridge UB 9 5HJ At www.bosch-pt.co.uk you can order spare parts or arrange the collection of a product in need of servicing or repair. Tel. Service: (0344) 7360109 E-Mail: boschservicecentre@bosch.com

# **26** | Français

# **Battery packs/batteries:**

**Li-ion:** Please observe the instructions in section "Transport", page 25.

**Subject to change without notice.**

# **Français**

# **Avertissements de sécurité**

![](_page_25_Picture_7.jpeg)

**Prière de lire et de respecter l'ensemble des instructions.** Au cas où l'appareil de mesure n'est pas utilisé conformément aux présentes instructions, les dispositifs de protection intégrés risquent de ne pas fonctionner correctement. BIEN CONSERVER LES PRÉSENTES INSTRUCTIONS.

- **Ne faire réparer l'appareil de mesure que par une personne qualifiée et seulement avec des pièces de rechange d'origine.** Ceci permet d'assurer la sécurité de l'appareil de mesure.
- **Ne pas faire fonctionner les appareils de mesure en atmosphère explosive, par exemple en présence de liquides inflammables, de gaz ou de poussières.** L'appareil de mesure produit des étincelles qui peuvent enflammer les poussières ou les vapeurs.
- **Retirer l'accu ou les piles avant d'effectuer des travaux sur l'appareil (p. ex. montage, opérations d'entretien, etc.) ainsi que pour son transport ou son stockage.**
- ▶ **Ne pas ouvrir l'accumulateur.** Il y a risque de court-circuit.

![](_page_25_Picture_13.jpeg)

**Protéger l'accumulateur de toute source de chaleur, comme par ex. l'exposition directe au soleil, au feu, à l'eau et à l'humidité.** Il y a risque d'explosion.

- **Lorsqu'un accumulateur n'est pas utilisé, le maintenir à l'écart de tout autre objet métallique, par exemple trombones, pièces de monnaie, clés, clous, vis ou autres objets de petite taille qui peuvent donner lieu à une connexion d'une borne à une autre.** Un court-circuit entre les contacts d'accumulateur peut provoquer des brûlures ou un incendie.
- **En cas d'utilisation abusive, du liquide peut sortir de l'accumulateur. Eviter tout contact. En cas de contact accidentel, nettoyer à l'eau. Si la substance liquide entre en contact avec les yeux, consulter un médecin.**  La substance liquide qui s'échappe de l'accumulateur peut entraîner des irritations de la peau ou causer des brûlures.
- **En cas d'endommagement et d'utilisation non conforme de l'accumulateur, des vapeurs peuvent s'échapper. Ventiler le lieu de travail et, en cas de malaises, consulter un médecin.** Les vapeurs peuvent irriter les voies respiratoires.
- **Ne recharger qu'avec le chargeur spécifié par le fabricant.** Un chargeur approprié à un type spécifique d'accumulateur peut engendrer un risque d'incendie lorsqu'il est utilisé avec d'autres accumulateurs.
- **N'utiliser l'accumulateur qu'avec votre appareil de mesure Bosch.** Ceci protège l'accumulateur contre une surcharge dangereuse.
- **Les objets pointus (clou, tournevis, etc.) et les forces extérieures exercées sur le boîtier risquent d'endommager l'accu.** Il peut en résulter un court-circuit interne et l'accu risque de s'enflammer, de dégager des fumées, d'exploser ou de surchauffer.
- **L'adaptateur de piles est uniquement destiné à une utilisation sur les appareils de mesure Bosch prévus à cet effet. Il n'est pas conçu pour être utilisé avec des outils électroportatifs.**
- **Sortez les piles de l'appareil de mesure au cas où l'appareil ne serait pas utilisé pendant une période prolongée.** En cas de stockage prolongé, les piles peuvent se corroder et se décharger.
- **Protégez l'appareil de mesure de l'humidité et de la neige (surtout la partie caméra et lentille infrarouge).** La lentille de réception pourrait s'embuer et fausser ainsi les résultats de mesure. Un réglage erroné de l'appareil et certaines conditions atmosphériques défavorables risquent également de fausser les mesures. Les objets peuvent être représentés plus chauds ou plus froids qu'ils ne sont en réalité. Il y a alors risque de brûlure en cas de contact.
- **En présence d'écarts de température importants dans une image thermique, il se peut que des températures assez élevées soient représentées dans une couleur pouvant être associée à des températures basses.** Tout contact avec une telle surface peut alors entraîner des brûlures !
- **L'appareil de mesure ne peut réaliser des mesures de températures correctes que si le taux d'émissivité réglé et le taux d'émissivité réel de l'objet coïncident.** Les objets peuvent être représentés – en température et/ou en couleur – plus chauds ou plus froids qu'ils ne sont en réalité, ce qui peut représenter un danger en cas de contact.
- **Attention ! En cas d'utilisation de l'appareil de mesure en mode** *Bluetooth*®**, les ondes émises risquent de perturber le fonctionnement de certains appareils et installations ainsi que le fonctionnement des avions et des appareils médicaux (par ex. stimulateurs cardiaques, prothèses auditives). Les ondes émises peuvent aussi avoir un effet nocif sur les personnes et les animaux qui se trouvent à proximité immédiate de l'appareil. N'utilisez pas l'appareil de mesure en mode** *Bluetooth*® **à proximité d'appareils médicaux, de stations-service, d'usines chimiques et lorsque vous vous trouvez dans des zones à risque d'explosion ou dans des zones de dynamitage. N'utilisez pas l'appareil de mesure en mode**  *Bluetooth*® **dans les avions. Evitez une utilisation prolongée de l'appareil très près du corps.**
- **L'appareil de mesure est doté d'une interface radio. Observez les restrictions d'utilisation valables localement, parex. dans les avions ou les hôpitaux.**

# **Description et performances du produit**

Dépliez le volet sur lequel l'appareil de mesure est représenté de manière graphique. Laissez le volet déplié pendant la lecture de la présente notice d'utilisation.

**Le nom de marque** *Bluetooth*® **tout comme les logos sont des marques déposées et la propriété de Bluetooth SIG, Inc. Toute utilisation de cette marque/de ce logo par la Robert Bosch Power Tools GmbH se fait dans le cadre d'une licence.**

# **Utilisation conforme**

Cette caméra thermique est conçue pour la mesure sans contact de températures de surface.

L'image thermique affichée montre la répartition des températures dans la zone de détection de la lentille infrarouge. Les écarts de température sont représentés par des différences de couleur.

En cas d'utilisation correcte, la caméra thermique permet de détecter sans contact des écarts de température sur des surfaces et des objets pour mettre en évidence des éléments/ composants défectueux et/ou des anomalies. Exemples d'applications :

- Examen d'isolations thermiques (pour déceler des ponts thermiques par ex.)
- Localisation de conduites d'eau de chauffage et d'eau chaude (par ex. tuyaux de chauffage par le sol) dans les sols et les murs
- Détection de composants électriques en surchauffe, par ex. fusibles ou bornes
- Examen de pièces machine (pour déceler d'éventuelles surchauffes dues à des roulements à billes défectueux par ex.)

L'appareil de mesure ne doit pas être utilisé pour mesurer la température de personnes ou d'animaux ni à d'autres fins médicales.

L'appareil de mesure n'est pas conçu pour mesurer la température de surface de gaz ou de liquides.

# **Eléments de l'appareil**

La numérotation des éléments de l'appareil se réfère à la représentation de l'appareil de mesure sur la page graphique.

- **1** Capuchon de protection de la caméra et du capteur infrarouge
- **2** Numéro de série
- **3** Cache de protection de la prise micro-USB
- **4** Prise micro-USB

#### Français | **27**

- **5** Touche Flèche vers le haut
- **6** Touche Fonctions de mesure **« Func »**
- **7** Commutation automatique-gelé pour l'échelle de températures / touche de fonction droite
- **8** Touche flèche vers la droite
- **9** Touche Marche/Arrêt
- **10** Touche Flèche vers le bas
- **11** Touche Mémoriser
- **12** Touche flèche vers la gauche
- 13 Touche Galerie / touche de fonction gauche
- **14** Ecran
- **15** Caméra visuelle
- **16** Capteur infrarouge
- **17** Touche Gel mesure / Poursuite mesure
- **18** Compartiment à accu
- **19** Bouton de déverrouillage accu / adaptateur de piles
- **20** Couvercle de l'adaptateur de piles\*
- **21** Corps de l'adaptateur de piles\*
- **22** Évidement du corps de l'adaptateur
- **23** Accu\*
- **24** Câble micro-USB
- 25 Etui de protection\*

**\* Les accessoires décrits ou illustrés ne sont pas tous compris dans la fourniture.**

# **Affichages**

# **a** Date/heure

- **b** Fonction de mesure
- **c** Taux d'émissivité
- **d** Affichage de connexion *Bluetooth*®
- **e** Affichage WiFi activé/désactivé
- **f** Etat de charge
- **g** Affichage température de surface maximale dans la zone de mesure
- **h** Échelle
- **i** Affichage température de surface minimale dans la zone de mesure
- **j** Symbole blocage échelle
- **k** Affichage point chaud (exemple)
- **l** Réticule avec affichage de température
- **m** Affichage point froid (exemple)
- **n** Symbole Galerie

OBJ\_BUCH-3136-002.book Page 28 Tuesday, August 22, 2017 6:26 PM

# **28** | Français

![](_page_27_Picture_249.jpeg)

Le numéro de série **2** qui se trouve sur la plaque signalétique permet une identification précise de votre appareil.

1) À une température ambiante de 20–23 °C et un taux d'émissivité >0,999, distance de mesure minimale = 0,3 m, durée de fonctionnement >5 min 2) performances réduites à des températures <0 °C

Caractéristiques techniques déterminées avec l'accu fourni avec l'appareil.

 $\overline{OBJ}$  BUCH-3136-002.book Page 29 Tuesday, August 22, 2017 6:26 PM

![](_page_28_Picture_360.jpeg)

Le numéro de série **2** qui se trouve sur la plaque signalétique permet une identification précise de votre appareil.

1) À une température ambiante de 20–23 °C et un taux d'émissivité >0,999, distance de mesure minimale = 0,3 m, durée de fonctionnement >5 min 2) performances réduites à des températures <0 °C

Caractéristiques techniques déterminées avec l'accu fourni avec l'appareil.

# **Montage**

#### **Alimentation en énergie**

L'appareil de mesure peut être alimenté soit par des piles usuelles du commerce (piles AA type LR6 ou équivalent), soit par un accu Lithium-ion Bosch.

# **Fonctionnement avec adaptateur de batterie (extractible) (voir figure A)**

Les piles doivent être insérées dans l'adaptateur de piles.

 **L'adaptateur de piles est uniquement destiné à une utilisation sur les appareils de mesure Bosch prévus à cet effet. Il n'est pas conçu pour être utilisé avec des outils électroportatifs.**

Pour **insérer** les piles, poussez le corps de l'adaptateur de batterie **21** dans le compartiment à accu **18**. Insérez les piles dans le corps comme représenté sur l'illustration du couvercle **20**. Glissez le couvercle au-dessus du corps jusqu'à ce qu'il s'enclenche de manière audible sans dépasser de la poignée de l'appareil de mesure.

![](_page_28_Picture_12.jpeg)

Pour **retirer** les piles, pressez les pattes de déverrouillage **19** du couvercle **20** et sortez le couvercle. Veillez ce faisant à ce que les piles ne tombent pas. Tenez pour cela l'appareil de mesure avec le compartiment à accu **18** orienté vers le haut. Retirez les piles. Pour extraire le corps de

l'adaptateur **21** du compartiment d'accu **18**, glissez un doigt dans l'évidement **22** du corps et sortez le corps de l'appareil de mesure en exerçant une légère pression sur la paroi latérale (voir figure B).

**Note :** Pour retirer l'accu, n'utilisez pas d'outil (tournevis ou autre) car le corps de l'adaptateur risquerait alors d'être détérioré.

Remplacez toujours toutes les piles en même temps. N'utilisez que des piles de la même marque avec la même capacité.

 **Sortez les piles de l'appareil de mesure au cas où l'appareil ne serait pas utilisé pendant une période prolongée.** En cas de stockage prolongé, les piles peuvent se corroder et se décharger.

#### **Utilisation avec accumulateur (voir figure C)**

**Note :** L'utilisation d'accumulateurs non appropriés pour votre appareil de mesure peut entraîner des dysfonctionnements ou endommager l'appareil de mesure.

**Note :** L'accumulateur fourni avec l'appareil est en état de charge faible. Afin de garantir la puissance complète de l'accumulateur, chargez-le complètement dans le chargeur avant la première mise en service.

 **N'utilisez que les chargeurs indiqués dans les Caractéristiques techniques.** Ces chargeurs sont les seuls à être adaptés à l'accu Lithium-Ion de votre appareil de mesure.

L'accumulateur à ions lithium peut être rechargé à tout moment, sans que sa durée de vie n'en soit réduite. Le fait d'interrompre le processus de charge n'endommage pas l'accumulateur.

 **Après une désactivation automatique de l'appareil de mesure, ne pas essayer de le réactiver en actionnant l'interrupteur Marche/Arrêt.** Ceci pourrait endommager l'accu.

Pour **insérer** l'accu **23** chargé, glissez-le dans le compartiment à accu **18** jusqu'à ce qu'il s'enclenche de manière audible sans dépasser de la poignée de l'appareil de mesure. Pour **extraire** l'accu **23**, pressez les pattes de déverrouillage **19** et retirez l'accu du compartiment à accu **18**. **Ne forcez pas.**

#### **Voyant lumineux indiquant l'état de charge**

Le voyant lumineux **f** de l'écran indique le niveau de charge des piles ou de l'accu **23**.

![](_page_28_Picture_361.jpeg)

# **30** | Français

# **Fonctionnement**

- **Protégez l'appareil de mesure contre l'humidité, ne l'exposez pas directement aux rayons du soleil.**
- **N'exposez pas l'appareil de mesure à des températures extrêmes ou de forts changements de température.** Ne le stockez pas trop longtemps dans une voiture par ex. S'il est exposé à d'importants changements de température, laissez-le revenir à la température ambiante avant de le remettre en marche. Des températures extrêmes ou de forts changements de température peuvent réduire la précision de l'appareil de mesure.
- **Laissez l'appareil de mesure prendre la température ambiante avant de le mettre en marche.** En cas de fortes fluctuations de température ou de conditions ambiantes fortement changeantes, la précision de mesure risque d'être altérée jusqu'à ce que l'appareil de mesure retrouve un équilibre thermique.
- **Evitez les chocs violents et évitez de faire tomber l'appareil de mesure.** Après avoir soumis l'appareil de mesure à des actions extérieures particulières ou en cas de détection d'un fonctionnement anormal de sa part, prière de faire contrôler l'appareil de mesure dans un point de service après-vente Bosch.

#### **Mise en service**

#### **Mise en marche/arrêt**

Pour effectuer une mesure, soulevez le couvercle **1**. **Veillez lors de l'utilisation de l'appareil à ce que le capteur infrarouge ne soit pas masqué ou partiellement recouvert.**

Pour **mettre en marche** l'appareil de mesure, actionnez la touche Marche/Arrêt **9**. Il apparaît sur l'écran **14** une séquence de démarrage. Au terme de la séquence de démarrage, l'appareil de mesure se met aussitôt à mesurer et continue à mesurer jusqu'à ce qu'il soit éteint.

**Note :** Lors des premières minutes, il se peut que l'appareil de mesure effectue plusieurs autocalibrages du fait que le capteur ne se trouve pas encore à la température ambiante. Les recalibrages permettent une mesure plus précise. Pendant les calibrages, l'image thermique se fige brièvement.

Pour **arrêter** l'appareil de mesure, actionnez à nouveau la touche Marche/Arrêt. Avant de s'éteindre, l'appareil de mesure enregistre tous les réglages. Refermez le couvercle **1** pour permettre un transport de l'appareil de mesure en toute sécurité.

Vous pouvez sélectionner dans le menu de réglage si l'appareil de mesure doit s'éteindre automatiquement et au bout de combien de temps (voir « Délai d'arrêt », page 33).

Quand l'accu ou l'appareil de mesure se trouve en dehors de la plage de températures de service indiqué dans les Caractéristiques techniques, l'appareil de mesure s'éteint automatiquement après un court avertissement (voir « Défaut –

Causes et remèdes », page 34). Attendez que la température de l'appareil revienne à la température ambiante et remettezle en marche.

Pour économiser l'énergie, ne mettez en marche l'appareil de mesure qu'au moment de son utilisation.

# **Préparation des prises de mesure**

#### **Régler l'émissivité pour des mesures de température de surface**

L'émissivité d'un objet dépend du matériau et de sa structure de surface. Elle indique si un objet (comparé à d'autres objets dont la température est la même) émet beaucoup ou peu de rayonnement infrarouge.

Pour déterminer la température de surface, l'appareil mesure le rayonnement thermique infrarouge naturel émis par l'objet ciblé. Pour des mesures correctes, il convient de contrôler et si nécessaire d'adapter **à chaque mesure** le taux d'émissivité réglé sur l'appareil de mesure, pour être certain qu'il correspond bien à l'objet à mesurer.

Vous pouvez sélectionner l'un des taux d'émissivité préréglés ou bien entrer une valeur numérique exacte. Le taux d'émissivité se règle dans le menu **« Mesure »** >**« Taux d'émissivité »** (voir page 32).

#### **L'appareil de mesure ne peut réaliser des mesures de températures correctes que si le taux d'émissivité réglé et le taux d'émissivité réel de l'objet coïncident.**

Les différences de couleur visibles sur l'image peuvent résulter de différences de température et/ou de différences de taux d'émissivité. En cas de fortes variations du taux d'émissivité, les écarts de température affichés peuvent différer nettement des écarts de température réels.

Si plusieurs objets ayant une structure différente ou constitués d'un matériau différent se trouvent dans la zone de mesure, les températures affichées ne sont valables que pour les objets dont le taux d'émissivité coïncide avec le taux d'émissivité réglé. Pour tous les autres objets (objets avec d'autres taux d'émissivité), les écarts de température affichés peuvent servir à établir des comparaisons et des relations entre les températures.

![](_page_29_Picture_378.jpeg)

**Indications spécifiques aux conditions de mesure**

Les surfaces brillantes ou fortement réfléchissantes (p. ex. carreaux brillants ou métaux à nu) peuvent fausser ou altérer les résultats de mesure affichés. En cas de besoin, collez sur la surface de mesure du ruban adhésif mat foncé à bonne conductivité thermique. Attendez que le ruban adhésif ait pris la température de la surface.

Dans le cas de surfaces réfléchissantes, prenez soin de choisir un angle de mesure favorable, afin que le rayonnement thermique réfléchi par les autres objets environnants ne fausse pas la mesure. Lors de mesures effectuées par l'avant,

OBJ\_BUCH-3136-002.book Page 31 Tuesday, August 22, 2017 6:26 PM

perpendiculairement à la surface, votre propre chaleur corporelle peut suffire à perturber la mesure. Lors de la mesure d'une surface plane, l'appareil risque d'afficher les contours et la température de votre corps (valeur réfléchie) et non la température réelle de la surface mesurée (valeur émise / valeur réelle de la surface).

Le principe de mesure utilisé ne permet pas la mesure de températures à travers des matériaux transparents (p. ex. du verre ou des plastiques transparents).

Plus les conditions de mesure sont bonnes et stables, plus les résultats de mesure sont précis et fiables.

La mesure infrarouge de températures est altérée par les fumées, les vapeurs/une forte humidité ou un air poussiéreux.

Conseils pour obtenir une meilleure précision de mesure :

- Approchez-vous le plus possible de l'objet à mesurer pour minimiser l'influence de facteurs perturbateurs entre vous et la surface.
- Aérez les pièces avant de procéder à des mesures, surtout si l'air est poussiéreux ou très humide.

Après avoir aéré, laissez le local prendre la température ambiante pendant un certain temps jusqu'à ce qu'il ait atteint à nouveau la température habituelle.

#### **Appréciation des températures à l'aide de l'échelle**

À la droite de l'écran apparaît une échelle. Les valeurs affichées juste au-dessus et juste en-dessous de l'échelle correspondent à la température minimale et à la température maximale saisies sur l'image thermique. L'attribution des couleurs en fonction des valeurs de température s'effectue de manière linéaire.

Les différentes nuances de couleurs visibles sur l'image correspondent donc aux températures comprises entre les deux valeurs limites de l'échelle. Ainsi, la température située exactement entre la valeur minimale et la valeur maximale correspond donc par exemple à la nuance de couleur visible au centre de l'échelle.

Pour déterminer la température à un endroit précis, déplacez l'appareil de mesure jusqu'à ce que le réticule avec affichage de température **l** se trouve juste à l'endroit souhaité.

En mode de réglage automatique, les couleurs de l'échelle sont toujours réparties uniformément (linéairement) de façon à couvrir toutes les températures mesurées dans la zone de mesure (températures comprises entre la température minimale et la température maximale).

La caméra thermique affiche les températures mesurées dans la zone de mesure les unes par rapport aux autres. Si la chaleur est par exemple représentée en bleuté dans une zone de l'image couleur, cela signifie simplement que la zone en question correspond aux valeurs les plus froides actuellement mesurées de la zone de mesure. Les zones en bleu peuvent néanmoins correspondre en réalité à des températures

susceptibles de provoquer des blessures. Pour cette raison, tenez toujours compte des températures indiquées au-dessus et au-dessous de l'échelle ou directement sous le réticule.

# **Fonctions**

# **Adaptation de la représentation couleur**

Différentes palettes de couleurs sont proposées pour faciliter l'analyse de l'image thermique et permettre une représentation écran plus claire des objets ou rapports de température. Cette fonction n'affecte en rien les températures mesurées. Seule change la représentation des valeurs de température.

Pour changer de palette de couleurs, restez dans le mode de mesure et actionnez la touche Flèche vers la droite **8** ou vers la gauche **12**.

# **Superposition de l'image thermique et de l'image réelle**

Pour permettre une meilleure orientation spatiale, il est possible de superposer à l'image thermique une image réelle pour les zones en équilibre thermique.

**Note :** L'image thermique et l'image réelle sont parfaitement superposées à une distance de 0,55 m. À d'autres distances par rapport à l'objet de mesure, il peut y avoir un décalage entre image thermique et image réelle.

La caméra thermique offre les possibilités suivantes :

- **Image 100 % infrarouge** Seule l'image thermique est affichée.
- **Image dans image**

L'image thermique affichée est coupée et la zone autour est représentée comme image réelle. Ce réglage facilite la localisation spatiale de la zone de mesure.

– **Transparence**

L'image thermique est superposée en légère transparence au-dessus de l'image réelle. Ce réglage facilite l'identification des objets.

Pour modifier le réglage, actionnez la touche Flèche vers le haut **5** ou Flèche vers le bas **10**.

# **Gel de l'échelle des températures**

En principe, la répartition des couleurs dans l'image thermique s'adapte automatiquement. Il est toutefois possible de geler l'adaptation des couleurs en actionnant la touche de fonction droite **7**. Le gel de l'adaptation des couleurs permet la comparaison d'images thermiques enregistrées dans des conditions de température différentes (parex. lors de la recherche de ponts thermiques dans plusieurs pièces).

Pour revenir au mode d'affichage automatique des couleurs sur l'échelle des températures, actionnez à nouveau la touche de fonction droite **7**. Les températures s'adaptent dès alors à nouveau dynamiquement en fonction de la température minimale et de la température maximale mesurées.

#### **Fonctions de mesure**

Pour appeler d'autres fonctions pouvant vous être utiles, actionnez la touche **« Func » 6**. Pour sélectionner une fonction, parcourez les options affichées en utilisant les touches gauche/droite. Sélectionnez une fonction et actionnez à nouveau la touche **« Func » 6**.

![](_page_30_Picture_36.jpeg)

**32,5 °C** 

 $\overline{\widehat{\cdot}}$ 

![](_page_30_Picture_39.jpeg)

# **32** | Français

Fonctions de mesure disponibles :

– **« Automatique »**

La répartition des couleurs dans l'image thermique s'adapte automatiquement

– **« Températures chaudes »**

Avec cette fonction de mesure, seules les températures les plus chaudes de la zone de mesure sont représentées comme image thermique. La plage des températures située en dehors de ces températures chaudes est représentée sous la forme d'une image réelle en niveaux de gris, pour éviter toute confusion entre la couleur réelle des objets et l'affichage de températures (par ex. câble rouge dans une armoire de commande lors de la recherche de composants en surchauffe). Adaptez l'échelle avec les touches Flèche vers le haut **5** et Flèche vers le bas **10**. Cela permet d'étendre ou de réduire la plage des températures affichées.

L'appareil continue à afficher au-dessus et au-dessous de l'échelle la température minimale et la température maximale qui ont été mesurées dans la zone de mesure. Vous pouvez toutefois choisir quelle plage de températures doit apparaître en couleur sous forme d'image thermique.

# – **« Températures froides »**

Avec cette fonction de mesure, seules les températures les plus froides de la zone de mesure sont représentées comme image thermique. La plage des températures située en dehors de ces températures froides est représentée sous forme d'image réelle en niveaux de gris, pour éviter toute confusion entre la couleur réelle des objets et l'affichage de températures (par ex. cadre de fenêtre bleu lors de la recherche de défauts d'isolation). Adaptez l'échelle avec les touches Flèche vers le haut **5** et Flèche vers le bas **10**. Cela permet d'étendre ou de réduire la plage des températures affichées.

L'appareil continue à afficher au-dessus et au-dessous de l'échelle la température minimale et la température maximale qui ont été mesurées dans la zone de mesure. Vous pouvez toutefois choisir quelle plage de températures doit apparaître en couleur sous forme d'image thermique.

## – **« Manuel »**

 En cas de détection de fortes variations de températures (par ex. radiateur comme objet chaud lors de la recherche de ponts thermiques), les couleurs représentées dans l'image thermique couvrent une plage de températures étendue entre la température minimale et la température maximale. Il peut en résulter une représentation pas suffisamment détaillée des petits écarts de température. Pour obtenir plus de détails pour une plage de températures donnée, procédez comme suit : sélectionnez le mode **« Manuel »** et réglez la température maximale et/ou minimale. Vous pouvez ainsi délimiter la plage de températures dans laquelle vous souhaitez pouvoir reconnaître de petits écarts de températures. Le réglage **Reset** rétablit l'affichage automatique des valeurs mesurées par le capteur infrarouge au niveau de l'échelle des températures.

# **Menu principal**

Pour parvenir au menu principal, actionnez la touche **« Func » 6** permettant de sélectionner les fonctions de mesure. Actionnez ensuite la touche de fonction droite **7**.

# – **« Mesure »**

– **« Taux d'émissivité » c**:

Les taux d'émissivité des matériaux les plus fréquents sont déjà enregistrés en mémoire. Sélectionnez le matériau adéquat dans l'option de menu **« Matériau »**. Le taux d'émissivité correspondant s'affiche sur la ligne endessous.

Si vous connaissez le taux d'émissivité exact de l'objet à mesurer, vous pouvez aussi le saisir directement dans l'option de menu **« Taux d'émissivité »**.

– **« Température réfléchie »**:

Ce paramètre permet d'améliorer le résultat de mesure pour les matériaux à faible taux d'émissivité (= à réflexion élevée). En général, la température réfléchie correspond à la température ambiante.

Il est recommandé d'adapter cette valeur quand des objets à forts écarts de températures se trouvent à proximité d'objets fortement réfléchissants susceptibles de fausser la mesure.

# – **« Affichage »**

# – **« Point chaud » k**: **« ON/OFF »**

Cette fonction permet de repérer automatiquement, sur l'image thermique, le point le plus chaud (= pixel de mesure) de la zone de mesure au moyen d'un réticule rouge. Cela peut faciliter la détection d'un endroit critique, par ex. une borne desserrée dans une armoire de commande.

– **« Point froid »m**: **« ON/OFF »** Le point le plus froid (= pixel de mesure) de la zone de mesure est repéré par un réticule bleu sur l'image thermique. Cela peut faciliter la détection d'un endroit critique, par ex. une fuite dans une isolation.

– **« Réticule » l**: **« ON/OFF »** Le réticule apparaît au centre de l'image thermique. Il indique la température mesurée en ce point.

– **« Échelle » h**: **« ON/OFF »**

# – **« WiFi »** : **« ON/OFF »**

(voir « Transmission de données », page 33)

– **« Track My Tools »**: **« ON/OFF »**

(voir « TrackMyTools », page 35) – **« Appareil »**

# – **« Langue »**

Cette option de menu permet de changer la langue de tous les affichages.

– **« Heure & date » a**

Pour modifier la date et l'heure de l'affichage, appelez le sous-menu **« Heure & date »**. Ce sous-menu permet aussi de changer le format d'affichage de l'heure et de la date.

Pour quitter le sous-menu **« Heure & date »**, actionnez soit la touche de fonction gauche **13** sous le symbole Coche pour mémoriser les réglages, soit la touche de fonction droite **7** sous le symbole Croix pour rejeter les modifications.

# OBJ\_BUCH-3136-002.book Page 33 Tuesday, August 22, 2017 6:26 PM

![](_page_32_Picture_1.jpeg)

# – **« Signaux sonores »**: **« ON/OFF »**

Cette option de menu permet d'activer/désactiver les signaux sonores.

# – **« Délai d'arrêt »**

Cette option de menu permet de régler la durée après laquelle l'appareil s'éteint automatiquement si aucune mesure n'est effectuée ou aucune touche n'est actionnée. Vous pouvez aussi désactiver l'arrêt automatique en sélectionnant le réglage **« Jamais »**.

– **« Effacer toutes les images »**

Cette option de menu permet d'effacer en une fois tous les fichiers qui se trouvent dans la mémoire interne. Commencez par actionner la touche Flèche vers la droite **8** jusqu'à **« plus ... »** pour parvenir dans le sousmenu. Actionnez ensuite soit la touche de fonction gauche **13** sous le symbole Coche pour effacer tous les fichiers, soit la touche de fonction droite **7** sous le symbole Croix pour annuler l'opération.

- **« Info. l'appareil »**
- Cette option de menu permet d'obtenir des informations sur l'appareil de mesure. Elle fait apparaître le numéro de série de l'appareil de mesure et la version de logiciel installée.

Pour quitter n'importe quel menu et revenir à l'écran d'affichage standard, vous pouvez aussi actionner la touche **17**.

# **Archivage des résultats de mesure**

#### **Mémorisation des résultats de mesure**

L'appareil de mesure se met à mesurer aussitôt après sa mise en marche et il continue de mesurer jusqu'à ce qu'il soit éteint. Pour mémoriser une image, dirigez la caméra vers l'objet à mesurer et actionnez la touche Mémoriser **11**. L'image est enregistrée dans la mémoire interne de la caméra. Vous pouvez aussi actionner la touche Gel mesure **17**. La mesure est gelée et affichée sur l'écran. Cela vous permet d'analyser tranquillement l'image. Si vous ne souhaitez pas mémoriser l'image gelée, actionnez la touche **17** pour revenir au mode de mesure. Pour enregistrer l'image dans la mémoire interne de la caméra, actionnez la touche Mémoriser **11**.

#### **Rappel d'images mémorisées**

Pour rappeler des images thermiques mémorisées, procédez comme suit :

- Actionnez la touche de fonction gauche **13**. Il apparaît sur l'écran la dernière photo mémorisée.
- Pour parcourir les images thermiques en mémoire, actionnez la touche Flèche vers la droite **8** ou la touche Flèche vers la gauche **12**.

#### **Effacement d'images mémorisées**

Pour effacer des images thermiques mémorisées, allez dans la galerie :

- Actionnez la touche de fonction droite **7** sous le symbole Corbeille.
- Confirmez l'opération avec la touche de fonction gauche **13** ou interrompez l'effacement en actionnant la touche de fonction droite **7** sous le symbole Annuler.

#### **Effacer toutes les images**

Le menu **« Effacer toutes les images »** permet d'effacer en une fois tous les fichiers qui se trouvent dans la mémoire interne.

Actionnez la touche **« Func » 6** pour appeler les fonctions de mesure. Actionnez à présent la touche de fonction droite **7** et sélectionnez **« Appareil »** > **« Effacer toutes les images »**. Actionnez la touche Flèche vers la droite **8** pour parvenir dans le sous-menu. Actionnez ensuite soit la touche de fonction gauche **13** sous le symbole Coche pour effacer tous les fichiers, soit la touche de fonction droite **7** sous le symbole Croix pour annuler l'opération.

#### **Transmission de données**

#### **Transmission de données via le port USB**

Ouvrez le cache de la prise micro-USB **3**. Reliez la prise micro-USB de l'appareil de mesure à votre PC ou votre ordinateur portable à l'aide du câble micro-USB fourni.

Allumez à présent la caméra thermique en actionnant la touche **9**.

Ouvrez l'explorateur de fichiers et sélectionnez le lecteur **« BOSCH GTC 400 C »**. Les fichiers JPG qui se trouvent dans la mémoire interne de l'appareil de mesure peuvent être copiés, déplacés vers votre ordinateur ou effacés.

Dès que vous avez terminé l'opération souhaitée, quittez le lecteur en procédant comme il se doit et réactivez la caméra thermique avec la touche **9**.

Retirez le câble micro-USB en mode de mesure et refermez le cache **3**.

**Attention :** À tout prix déconnecter préalablement le lecteur avec la fonction « Éjecter » de votre système d'exploitation, sans quoi la mémoire interne de la caméra thermique risque d'être endommagée.

Laissez en permanence le cache sur le port USB pour éviter la pénétration de poussière ou d'eau de projection dans le boîtier.

**Note :** Ne reliez l'appareil de mesure qu'à un PC ou un ordinateur portable. L'appareil risque d'être endommagé s'il est connecté à un autre type d'appareil.

**Note :** Le port micro-USB ne sert qu'à la transmission de données – il ne peut pas servir à recharger des batteries ou des accus.

#### **Post-traitement des images thermiques**

Vous pouvez si souhaité retravailler sur un ordinateur (doté d'un système d'exploitation Windows) les images thermiques mémorisées. Pour cela, téléchargez le logiciel de transfert GTC (GTC Transfer Software) sur la page produit de la caméra thermique sous

#### **www.bosch-professional.com/gtc**.

#### **Transmission de données via WiFi**

L'appareil de mesure est doté d'un module WiFi permettant de transmettre sans fil les images en mémoire dans votre caméra thermique vers un périphérique mobile.

![](_page_32_Picture_44.jpeg)

# **34** | Français

Nous avez besoin pour cela, comme interface logicielle, de l'application mobile **« Measuring Master »**. Cette application est téléchargeable sur l'une des plateformes suivantes :

![](_page_33_Picture_3.jpeg)

L'application **« Measuring Master »** ne permet pas seulement la transmission sans fil de vos images. Elle regroupe de

#### **Défaut – Causes et remèdes**

nombreuses fonctions qui simplifient le post-traitement et l'envoi (par ex. par e-mail) de vos valeurs de mesure. Pour savoir quels sont les prérequis matériels pour l'établissement d'une liaison WiFi, consultez le site Bosch

# **« www.bosch-professional.com/gtc »**.

Pour activer/désactiver la liaison WiFi sur l'appareil de mesure, appelez le menu principal, sélectionnez **« WiFi »** avec les touches fléchées et activez/désactivez la liaison. Sur l'écran apparaît l'affichage **e**. Assurez-vous que l'interface WiFi de votre périphérique mobile est activée.

Après le démarrage de l'application Bosch (et activation des modules WiFi), la liaison entre le périphérique mobile et l'appareil de mesure est établie. Suivez pour cela les consignes de l'application **« Measuring Master »**.

En présence d'un dérangement, l'appareil effectue un redémarrage après quoi il est à nouveau opérationnel. Le tableau ci-dessous vous indique comment procéder en présence de messages d'erreur permanents.

![](_page_33_Picture_285.jpeg)

# **Définitions**

#### **Rayonnement thermique infrarouge**

Le rayonnement thermique infrarouge est un rayonnement électromagnétique produit par chaque corps. L'intensité du rayonnement est fonction de la température et du taux d'émissivité du corps.

#### **Emissivité**

Le taux d'émissivité d'un objet dépend de la nature du matériau et de la structure de sa surface. Il indique combien de rayonnement thermique infrarouge l'objet émet par rapport à un corps noir idéal (corps noir, taux d'émissivité  $\varepsilon$  = 1).

#### **Pont thermique**

Un pont thermique désigne un objet qui conduit, de façon indésirable, de la chaleur vers l'extérieur ou vers l'intérieur et qui se trouve ainsi à une température qui diffère fortement de la température du reste du mur.

Comme la température à proximité de ponts thermiques est inférieure à la température du local environnant, le danger de moisissure est considérablement élevé à ces endroits.

## **Température réfléchie / réflexivité d'un objet**

La température réfléchie désigne le rayonnement thermique qui n'émane pas de l'objet proprement dit. Selon la structure et la nature du matériau, le rayonnement ambiant se réfléchit partiellement sur l'objet à mesurer et risque de fausser la mesure de température proprement dite.

#### **Distance de l'objet**

La distance entre l'objet à mesurer et l'appareil de mesure influe sur la surface saisie par chaque pixel. La taille des objets pouvant être saisie augmente à mesure que la distance augmente.

![](_page_34_Picture_390.jpeg)

# **TrackMyTools**

Le module *Bluetooth*® Low Energy intégré permet la personnalisation et la vérification de l'état de l'instrument de mesure ainsi que le transfert des réglages et des données au moyen de la technologie sans fil *Bluetooth*®.

# **Alimentation en énergie du module** *Bluetooth*® **TrackMyTools**

L'appareil de mesure est doté d'une pile bouton permettant sa détection par un périphérique mobile via TrackMyTools même quand en l'absence d'accu **23** ou de piles.

Pour en savoir plus, se référer directement à l'application de Bosch.

#### **Transmission de données**

Le module TrackMyTools *Bluetooth*® peut être activé et désactivé dans les réglages de l'appareil. Il émet ensuite un signal continu.

L'intervalle d'émission du module est de huit secondes. Selon l'environnement, jusqu'à trois intervalles d'émission peuvent être requis, avant que l'appareil de mesure soit reconnu.

**Note :** Désactivez TrackMyTools quand vous vous trouvez dans des lieux où l'émission d'ondes radio est interdite (par ex. dans des avions).

# **Enregistrement et création de l'application/ application Web**

Afin de pouvoir utiliser TrackMyTools, vous devez tout d'abord vous inscrire en ligne.

Pour cela, rendez-vous sur le site Internet www.bosch-trackmytools.com et inscrivez-vous. Au terme de l'inscription, vous recevrez vos identifiants d'accès.

Téléchargez l'application mobile **TrackMyTools** sur votre plateforme de téléchargement (Apple App Store, Google Play Store) ou appelez l'application Internet via

**https://web.bosch-trackmytools.com**. Connectez-vous à l'aide de vos identifiants d'accès.

Maintenant, vous pouvez créer et gérer votre inventaire à l'aide de l'application/application Web.

Français | **35**

**Note :** Commencez par visionner entièrement le tutoriel de l'application mobile / de l'application Internet. Vous obtiendrez ainsi un premier aperçu de l'utilisation du logiciel et de la marche à suivre pour créer l'inventaire.

# **Entretien et Service Après-Vente**

# **Nettoyage et entretien**

Ne stockez et ne transportez l'appareil de mesure que dans un emballage approprié, de préférence dans l'emballage d'origine ou dans la housse de protection (accessoire). Ne collez pas d'autocollant sur l'appareil de mesure, à proximité du capteur infrarouge.

Maintenez l'appareil de mesure propre.

Lors du nettoyage, aucun liquide ne doit pénétrer dans l'appareil de mesure.

N'essayez pas d'enlever les saletés présentes sur le capteur, la caméra ou la lentille de réception avec un objet pointu et n'essuyez pas la caméra ou la lentille de réception (risque de rayure).

Si vous souhaitez faire recalibrer votre appareil de mesure, adressez-vous à un centre de service après-vente Bosch (pour les adresses, voir la section « Service Après-Vente et Assistance »).

Pour les réparations, renvoyez systématiquement l'appareil de mesure dans son emballage d'origine ou la housse de protection (accessoire).

La pile bouton intégrée ne doivent être retirée de l'appareil que par une personne qualifiée et uniquement pour sa mise au rebut. L'appareil de mesure risque d'être endommagé lors de l'ouverture de la coque de boîtier. Pour retirer la pile bouton, dévissez les vis du boîtier et retirez la coque de boîtier.

## **Service Après-Vente et Assistance**

Notre Service Après-Vente répond à vos questions concernant la réparation et l'entretien de votre produit et les pièces de rechange. Vous trouverez des vues éclatées ainsi que des informations concernant les pièces de rechange également sous :

#### **www.bosch-pt.com**

Les conseillers techniques et assistants Bosch sont à votre disposition pour répondre à vos questions concernant nos produits et leurs accessoires.

Pour toute demande de renseignement ou commande de pièces de rechange, précisez-nous impérativement le numéro d'article à dix chiffres indiqué sur la plaque signalétique du produit.

#### **France**

Passez votre commande de pièces détachées directement en ligne sur notre site www.bosch-pt.fr.

Vous êtes un utilisateur, contactez : Le Service Clientèle Bosch Outillage Electroportatif Tel. : 0811 360122 (coût d'une communication locale) Fax : (01) 49454767

E-Mail : contact.outillage-electroportatif@fr.bosch.com

# **36** | Español

Vous êtes un revendeur, contactez : Robert Bosch (France) S.A.S. Service Après-Vente Electroportatif 126, rue de Stalingrad 93705 DRANCY Cédex Tel. : (01) 43119006 Fax : (01) 43119033 E-Mail : sav.outillage-electroportatif@fr.bosch.com

#### **Belgique, Luxembourg**

Tel. : +32 2 588 0589 Fax : +32 2 588 0595 E-Mail : outillage.gereedschap@be.bosch.com

#### **Suisse**

Passez votre commande de pièces détachées directement en ligne sur notre site www.bosch-pt.com/ch/fr. Tel. : (044) 8471512 Fax : (044) 8471552 E-Mail : Aftersales.Service@de.bosch.com

#### **Transport**

Les accumulateurs Lithium-ion utilisables sont soumis aux règlements de transport des matières dangereuses. L'utilisateur peut transporter les accumulateurs par voie routière sans mesures supplémentaires.

Lors d'une expédition par tiers (par ex. : transport aérien ou entreprise de transport), les mesures à prendre spécifiques à l'emballage et au marquage doivent être observées. Dans un tel cas, lors de la préparation de l'envoi, il est impératif de faire appel à un expert en transport des matières dangereuses.

N'expédiez les accumulateurs que si le carter n'est pas endommagé. Recouvrez les contacts non protégés et emballez l'accumulateur de manière à ce qu'il ne puisse pas se déplacer dans l'emballage.

Veuillez également respecter les règlementations supplémentaires éventuellement en vigueur.

# **Élimination des déchets**

![](_page_35_Picture_13.jpeg)

Prière de rapporter les appareils de mesure, les piles/accus, les accessoires et les emballages dans un Centre de recyclage respectueux de l'environnement.

Ne jetez pas les appareils de mesure et les accus/piles avec les ordures ménagères !

#### **Seulement pour les pays de l'Union Européenne :**

Conformément à la directive européenne 2012/19/UE, les appareils de mesure dont on ne peut plus se servir, et conformément à la directive européenne 2006/66/CE, les accus/piles usés ou défectueux doivent être isolés et suivre une voie de recyclage appropriée.

Les batteries/piles dont on ne peut plus se servir peuvent être déposées directement auprès de :

**Suisse** Batrec AG

3752 Wimmis BE

# **Batteries/piles :**

**Lithium ion :** Respectez les indications données dans le chapitre « Transport », page 36.

**Sous réserve de modifications.**

![](_page_35_Picture_24.jpeg)

# **Español**

# **Instrucciones de seguridad**

![](_page_35_Picture_27.jpeg)

**Lea y observe todas las instrucciones.**  Si el aparato de medición no se utiliza según las presentes instrucciones pueden menoscabarse las medidas de seguridad del aparato de medición. GUARDE BIEN ESTAS INSTRUC-**CIONES** 

- **Únicamente haga reparar su aparato de medición por un profesional, empleando exclusivamente piezas de repuesto originales.** Solamente así se mantiene la seguridad del aparato de medición.
- ▶ No utilice el aparato de medición en un entorno con pe**ligro de explosión, en el que se encuentren combustibles líquidos, gases o material en polvo.** El aparato de medición puede producir chispas e inflamar los materiales en polvo o vapores.
- **Desmonte el acumulador o las baterías del aparato de medición antes de realizar trabajos en el aparato de medición (p.ej. montaje, mantenimiento, etc.), así como al transportarla y guardarla.**
- **No abra el acumulador.** De lo contrario, podría producirse un cortocircuito.

![](_page_35_Picture_33.jpeg)

**Proteja el acumulador del calor excesivo como, p. ej., de una exposición prolongada al sol, del fuego, del agua y de la humedad.** Existe el riesgo de explosión.

- **Si no utiliza el acumulador, guárdelo separado de clips, monedas, llaves, clavos, tornillos o demás objetos metálicos que pudieran puentear sus contactos.** El cortocircuito de los contactos del acumulador puede causar quemaduras o un incendio.
- **La utilización inadecuada del acumulador puede provocar fugas de líquido. Evite el contacto con él. En caso de un contacto accidental enjuagar el área afectada con abundante agua. Si ha penetrado líquido en los ojos recurra además inmediatamente a un médico.** El líquido del acumulador puede irritar la piel o producir quemaduras.
- **Si el acumulador se daña o usa de forma inapropiada puede que éste emane vapores. Ventile con aire fresco el recinto y acuda a un médico si nota alguna molestia.**  Los vapores pueden irritar las vías respiratorias.